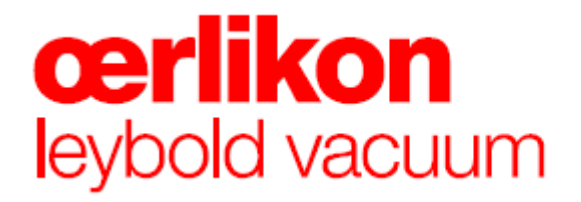

# **CENTER ONE**

### 单通道真空规管控制器

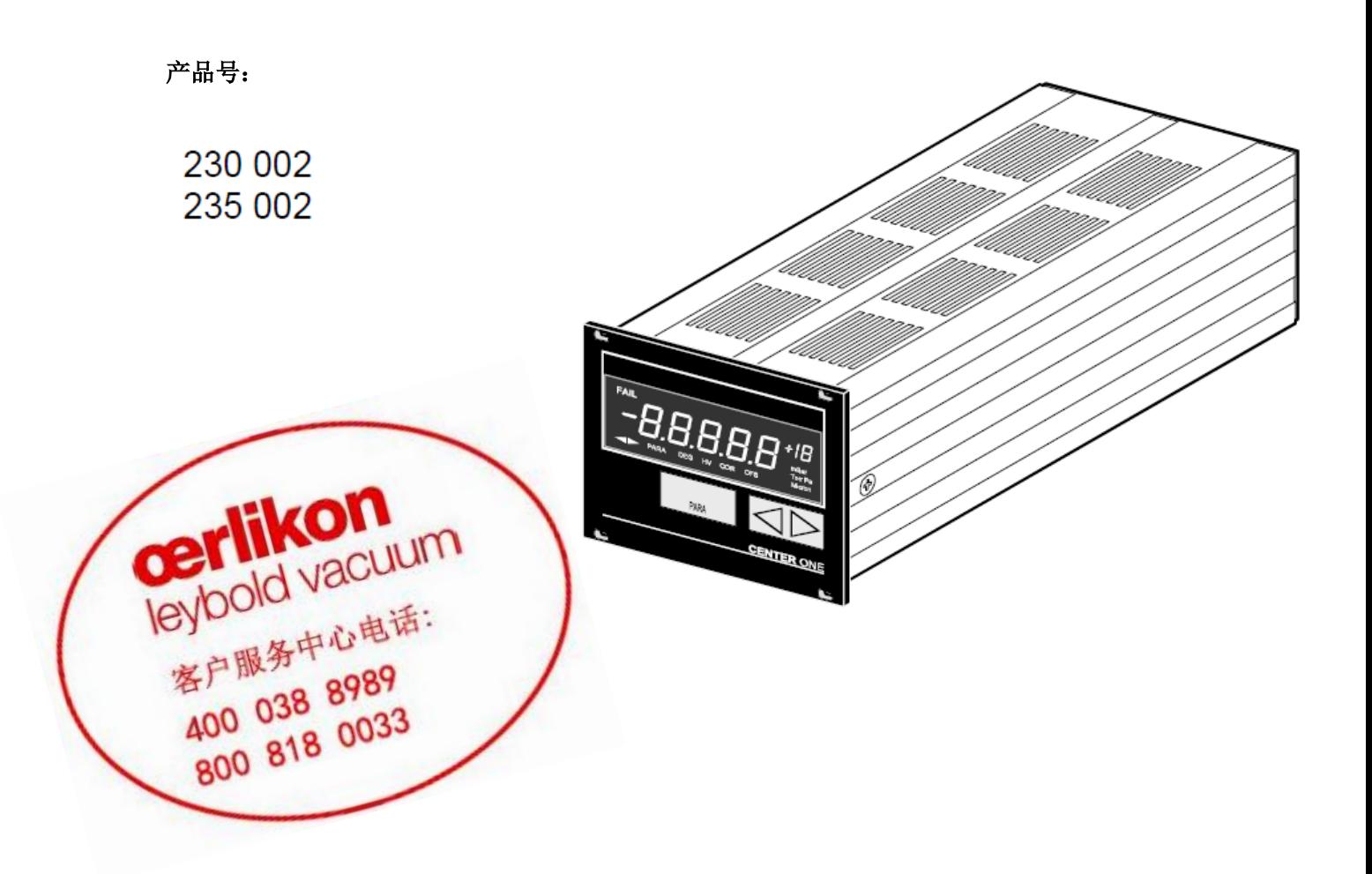

仅供参考,如有疑义以英文版说明书为准。

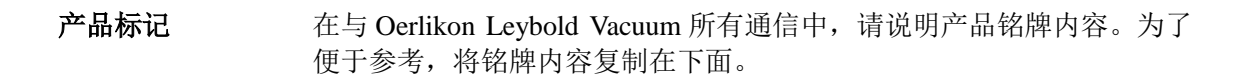

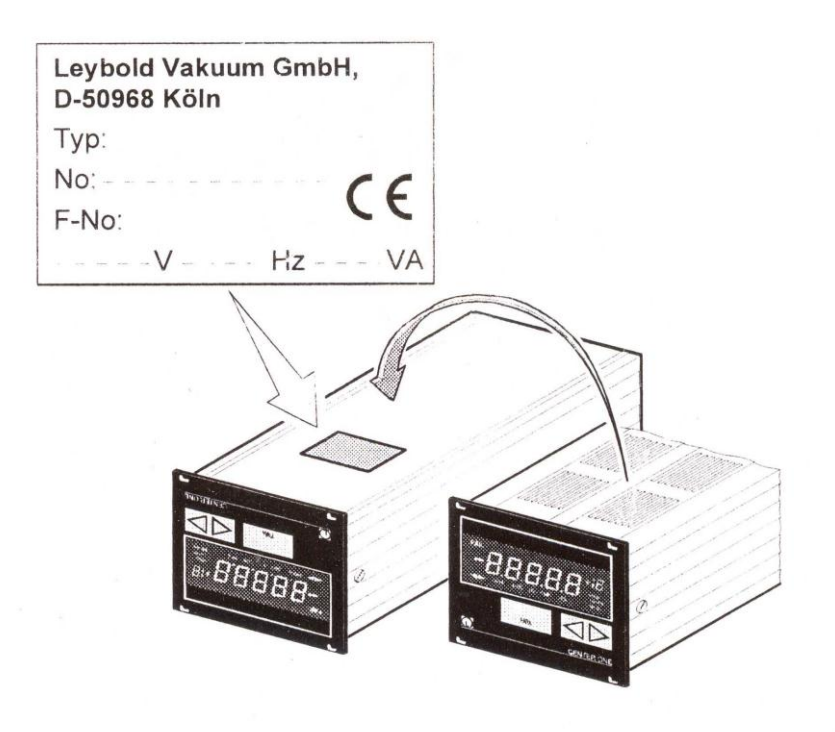

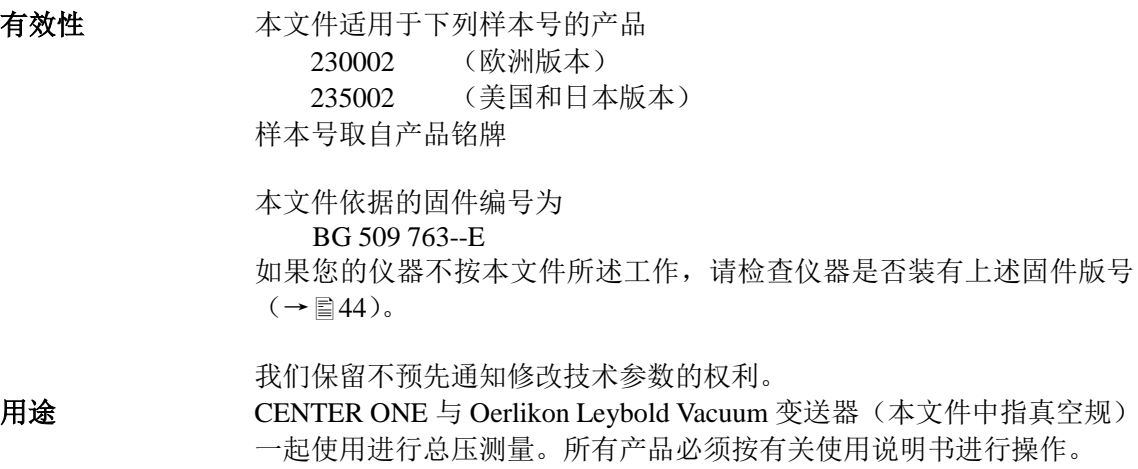

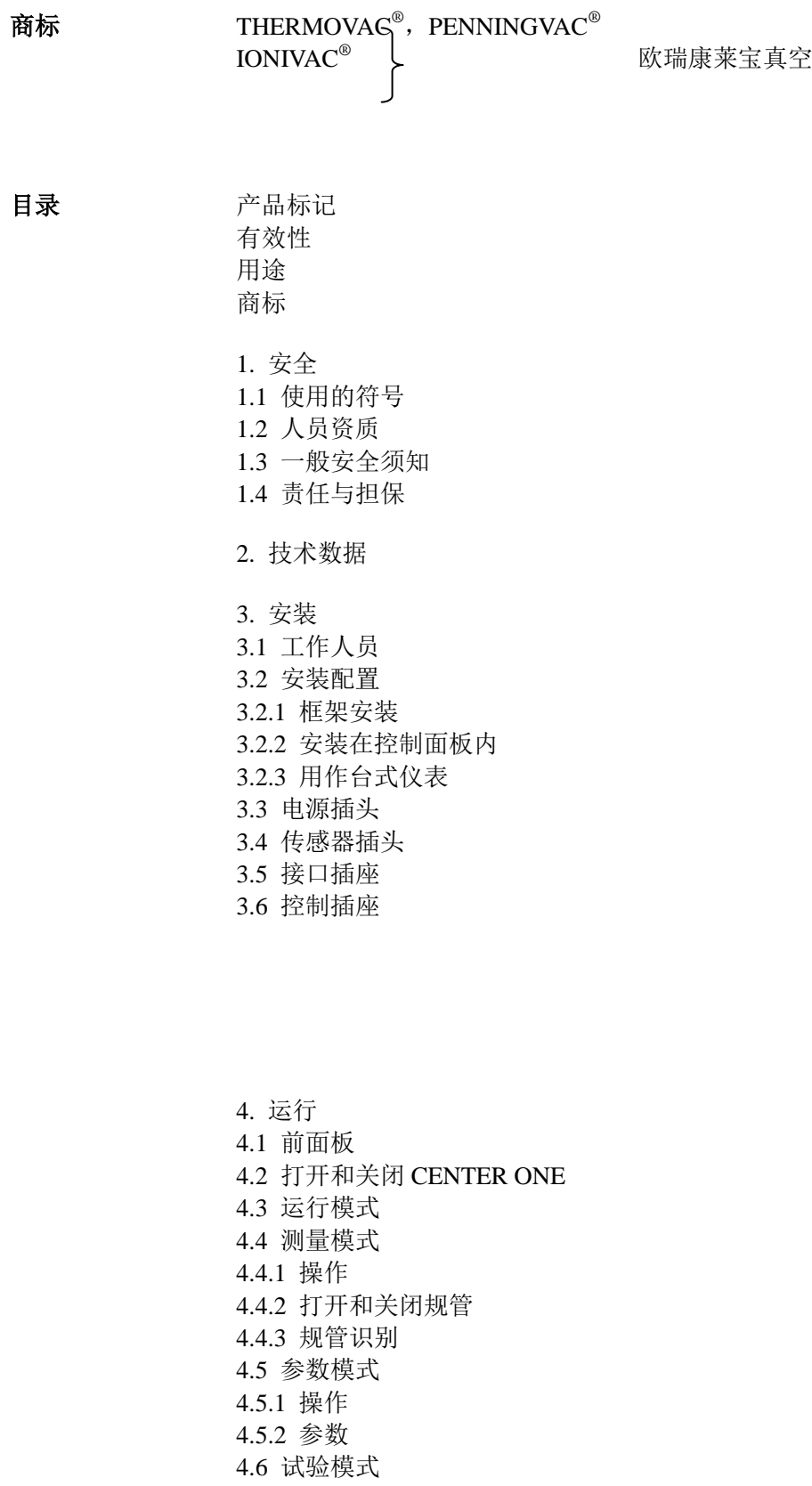

4.6.1 操作 4.6.2 参数 4.6.3 测试程序 5. 维护

6. 故障检修

7. 附件

8. 贮存

9. 处理

附录

A:换算表

B: 缺省参数

C:固件更新

D:文献

E:索引

符合 CE 声明

对本文件中相互参照条目,用符号(→■XY),对其它文件的相互参照 条目, 使用(→ [2])。

### **1**.安全

### **1.1** 使用的符号

(siop) **DANGER** 

防止各种人身伤害的信息。

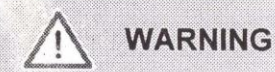

防止设备和环境严重破坏的信息。

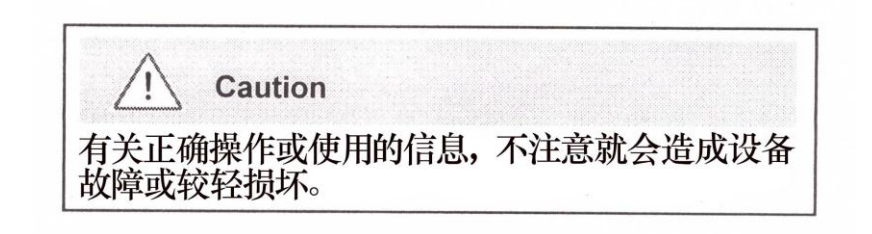

**1.2** 人员资质

 $\frac{1}{2}$ **Skilled personnel** 

本文件中所述所有工作只能由经过技术培训, 有一 定工作经验的人员进行或由产品最终用户委派的人 员进行。

1.3 一般安全须知 · 对你要进行的所有工作, 必须遵守相应规程, 采取必要安全措施, 还 要注意本文件中的安全须知。

将安全须知通知给所有其它用户。

### **1.4** 责任与担保 如果最终用户或第三方出现以下情况,莱宝真空不承担任何责任,担保 作废。

- · 忽视本文件内容。
- · 不按规定方法使用产品。
- · 对产品做各种变更(改型,更换等)。
- · 使用的产品装有相应文件没列出的附件。

### **2.** 技术数据

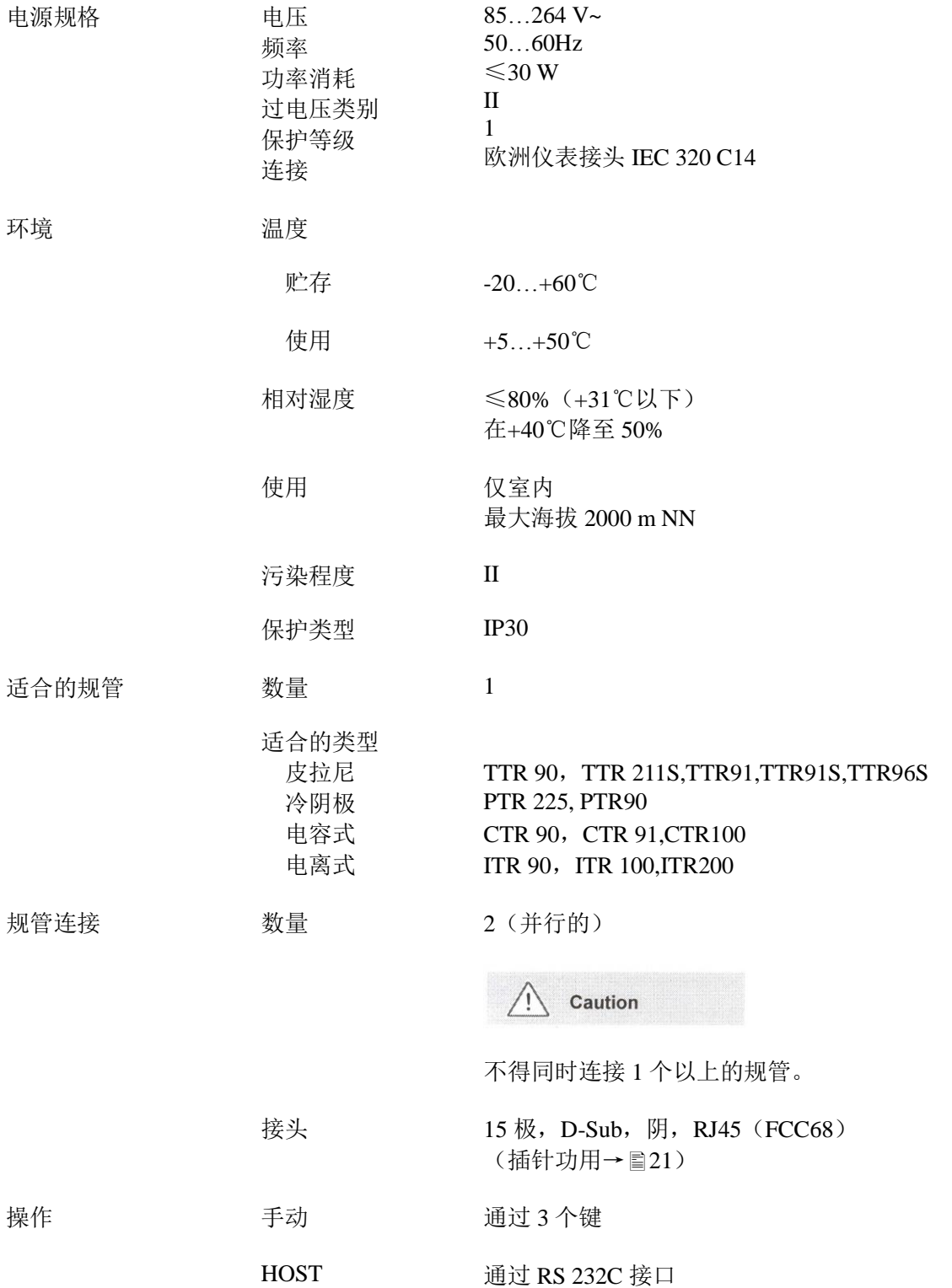

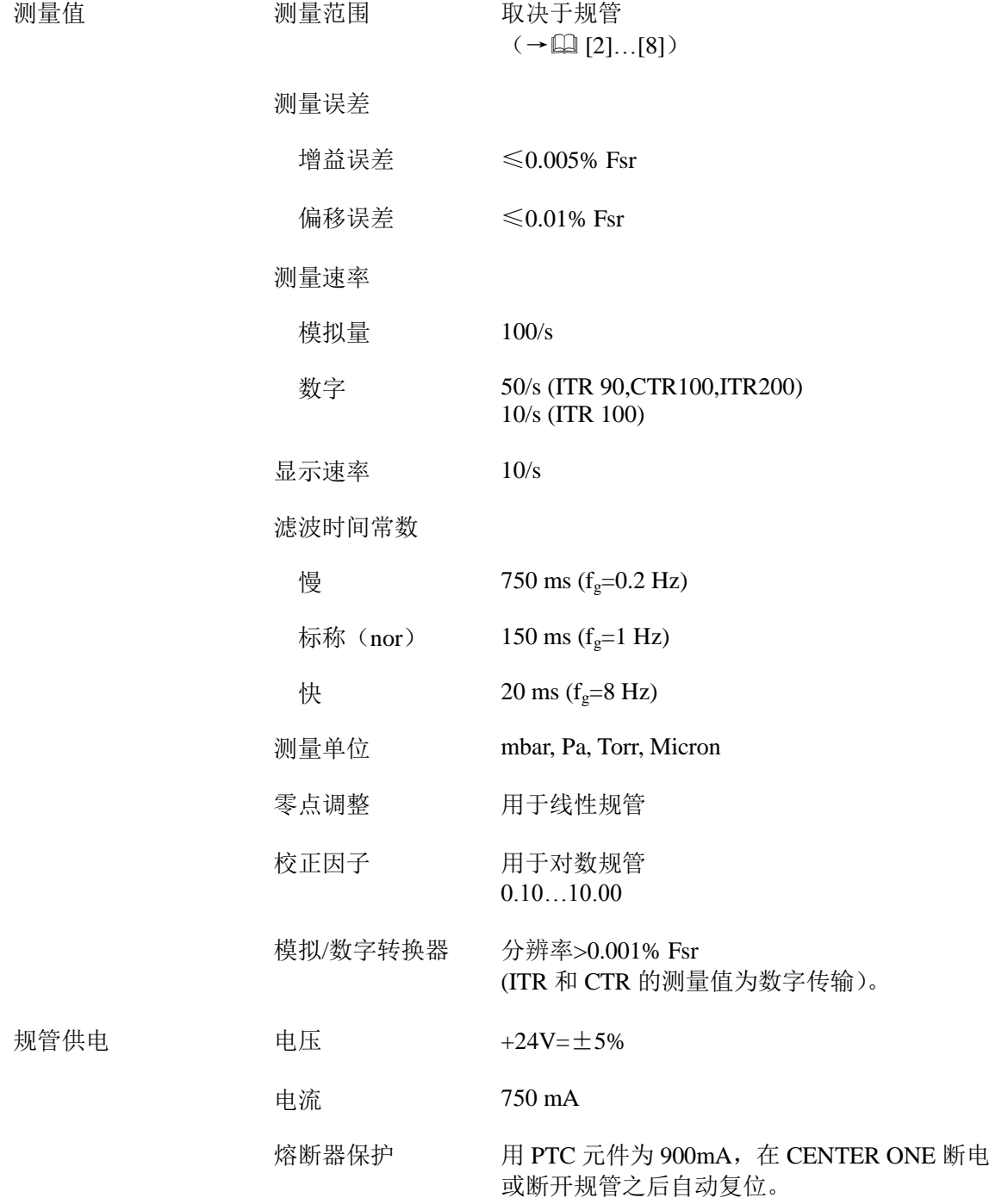

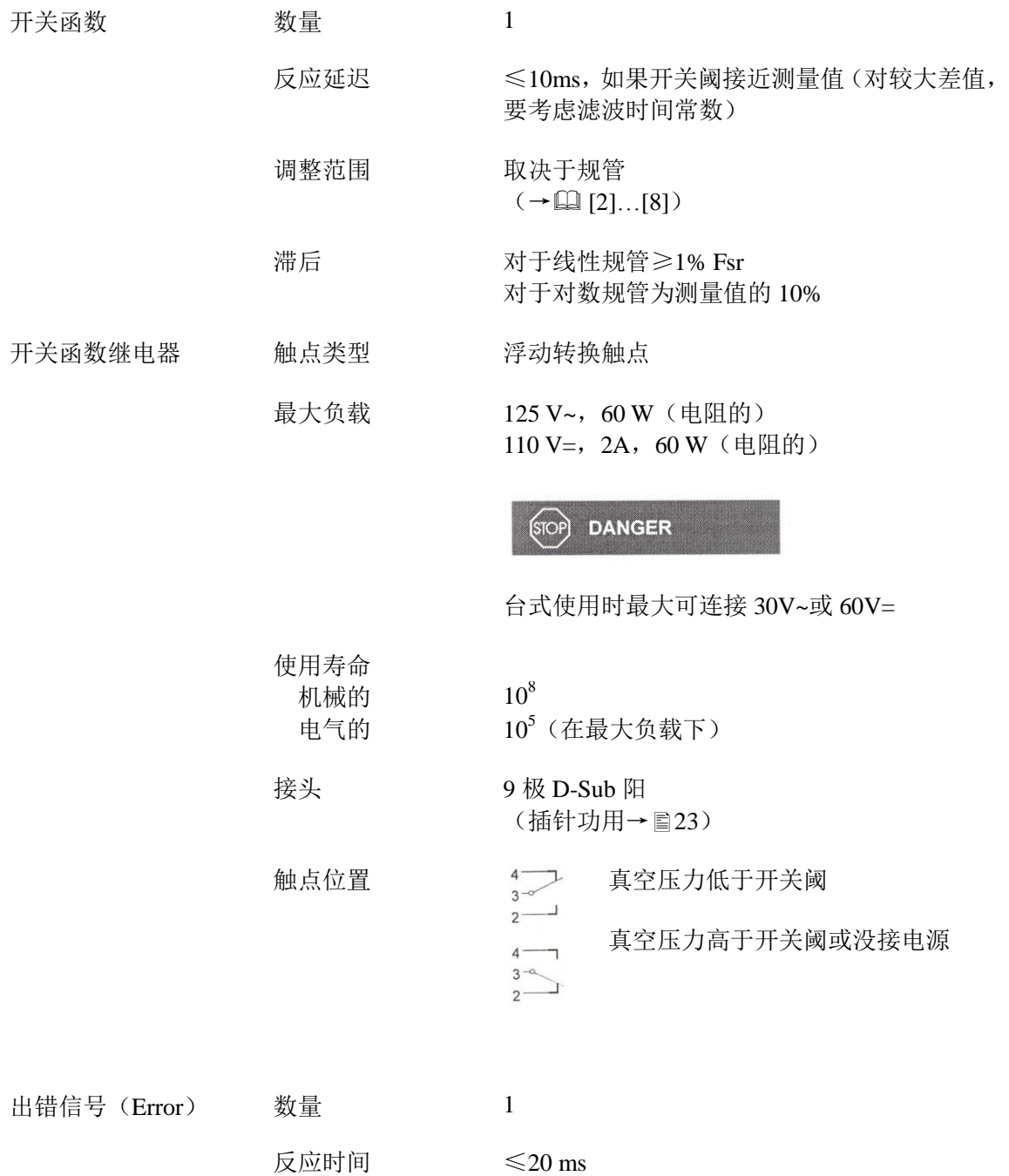

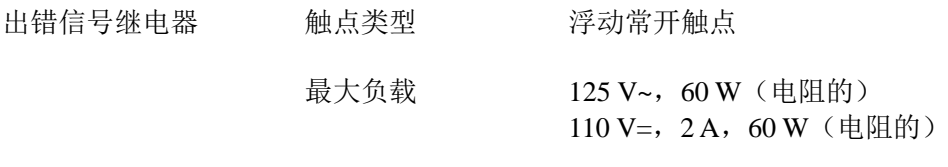

### $(50)$  DANGER

台式使用时,最大可连接 30 V~或 60 V=

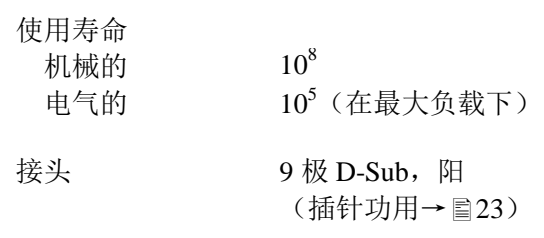

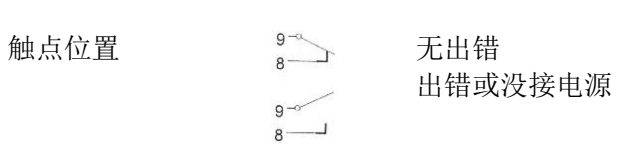

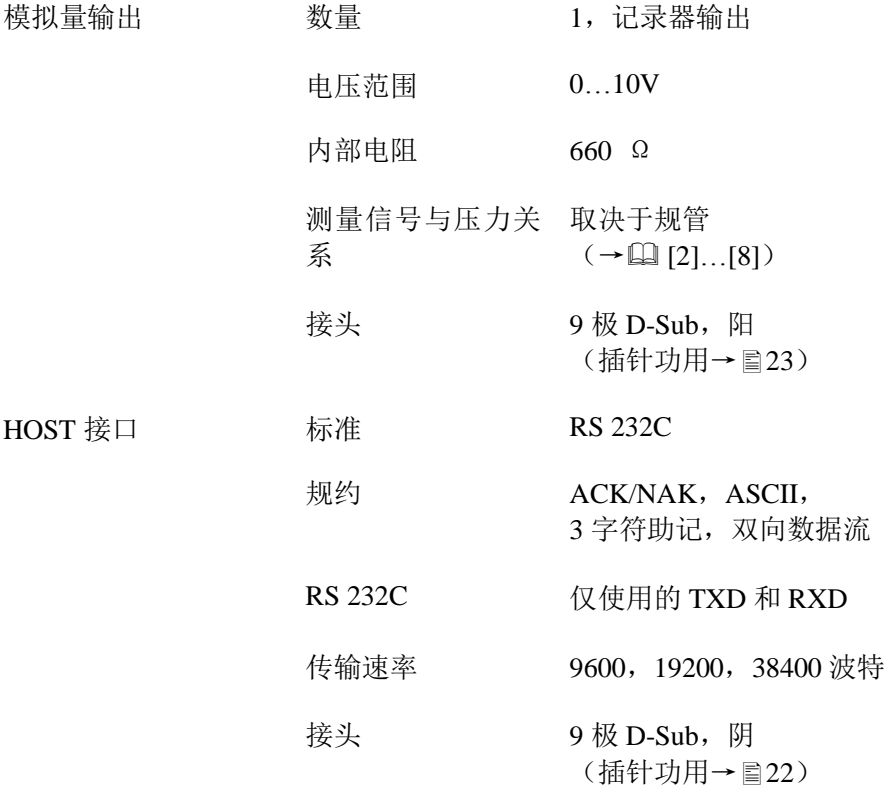

尺寸 [mm]

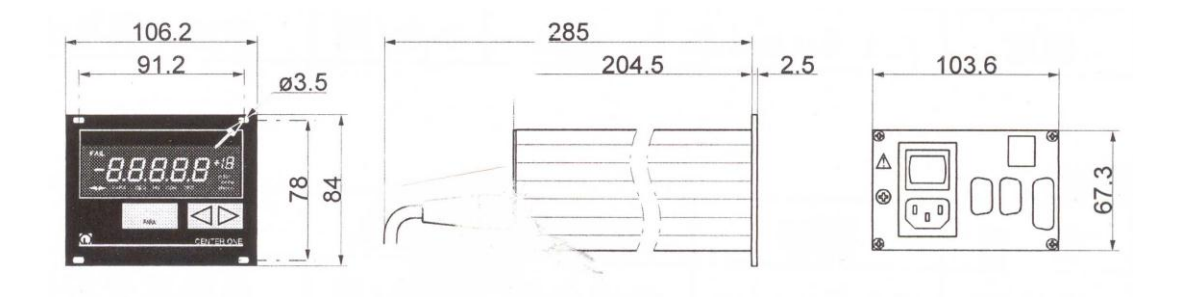

### 使用 现在 装入框架或控制面板或者用作台式仪表。

重量 0.85 kg

### **3.** 安装

**3.1** 工作人员

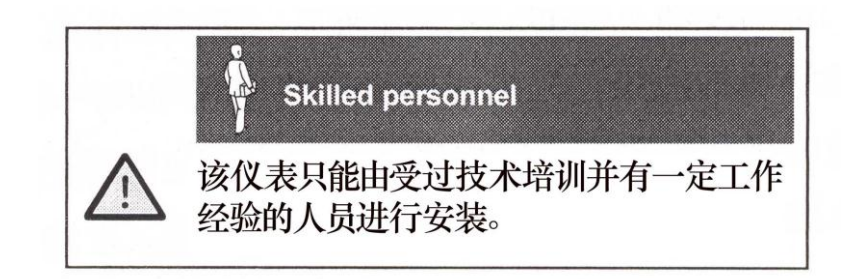

### 3.2 安装,配置 CENTER ONE 适合装入 19″框架或控制面板内,或者用作台式仪表。

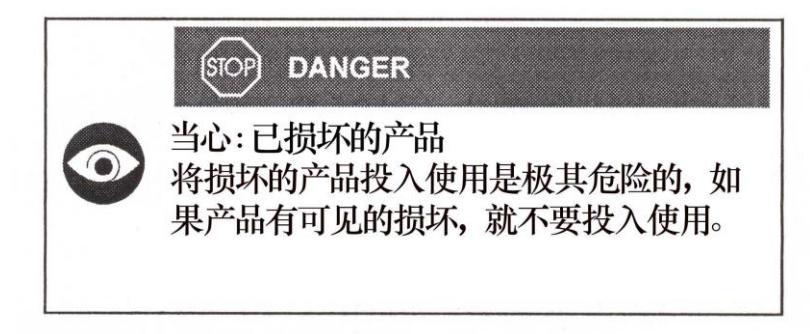

**3.2.1 框架安装 CENTER ONE 可装入 19″轨道框架内, 它符合 DIN 41 494。为此,** 它备有 4 个环螺钉和塑料套环。

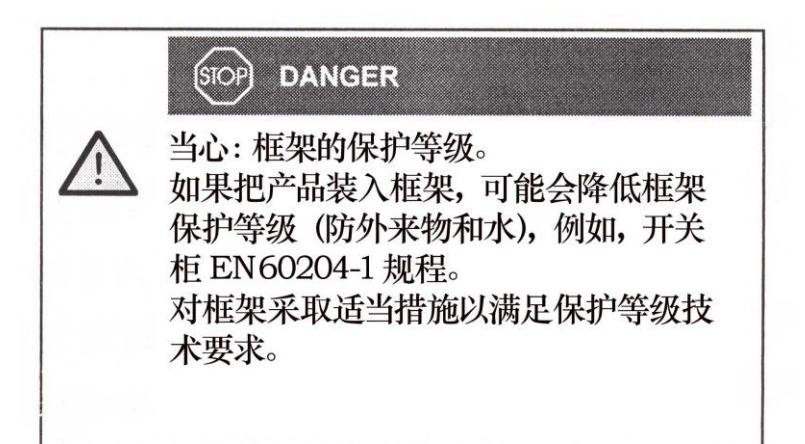

导轨 为了减小对 CENTER ONE 前面板的机械应力最好装一个带导轨的框 架抽屈。

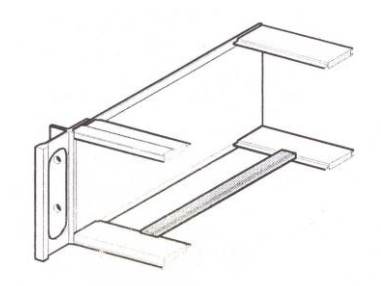

滑轨 为了安全和便于安装重框架抽屈,最好在齿条支架上装滑轨。

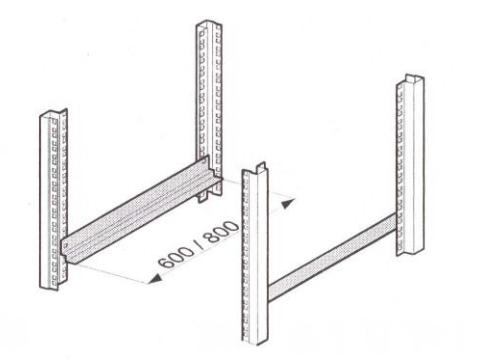

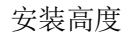

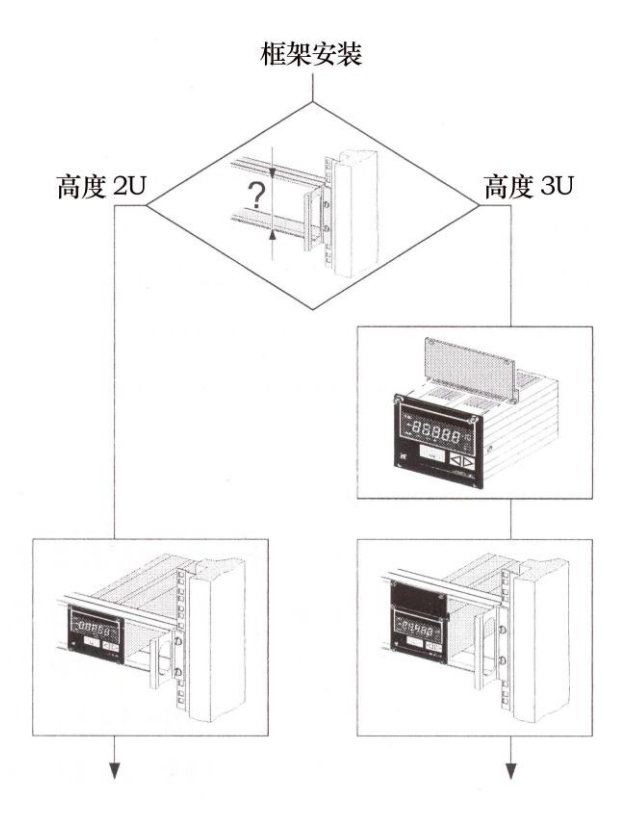

高度 2U 框架抽屈 ● 将框架抽屈固定到齿条支架上。 **❷ 将 CENTER ONE 滑入框架抽屈。** 

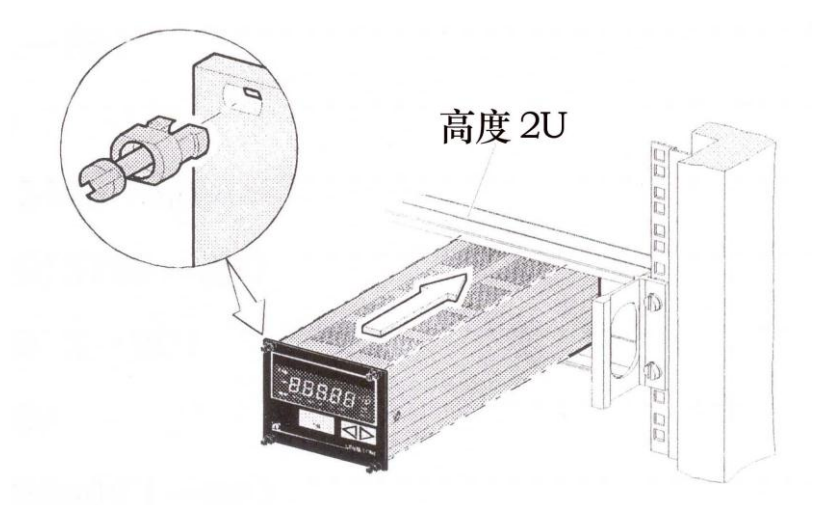

**❸** 用随仪器提供的螺钉将 CENTER ONE 固定到框架抽屈上。

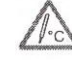

开关柜内温度不得超过环境允许最高温度(→■7)。

- 高度 3U 框架抽屈 为了装入高度 3 的 19"框架内, 需要一个过渡面板 (包括 2 个环螺 钉和塑料套环)(→■52)。
	- 1 把框架抽屈固定到齿条支架上。

● 用随过渡面板提供的螺钉把作为上部延伸部分的过渡面板固定到 CENTER ONE 的前面板上。

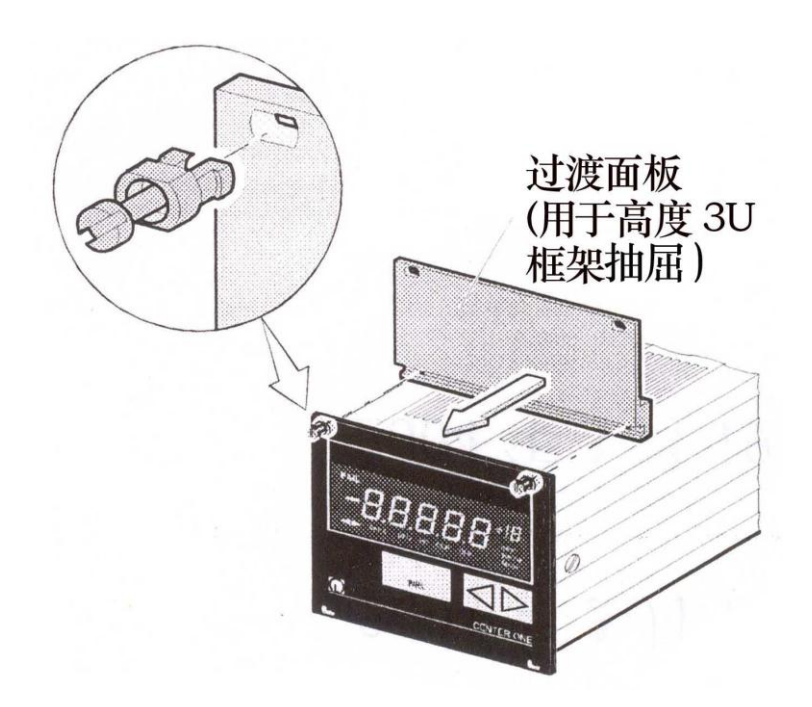

### 6 将 CENTER ONE 滑入框架抽屈。

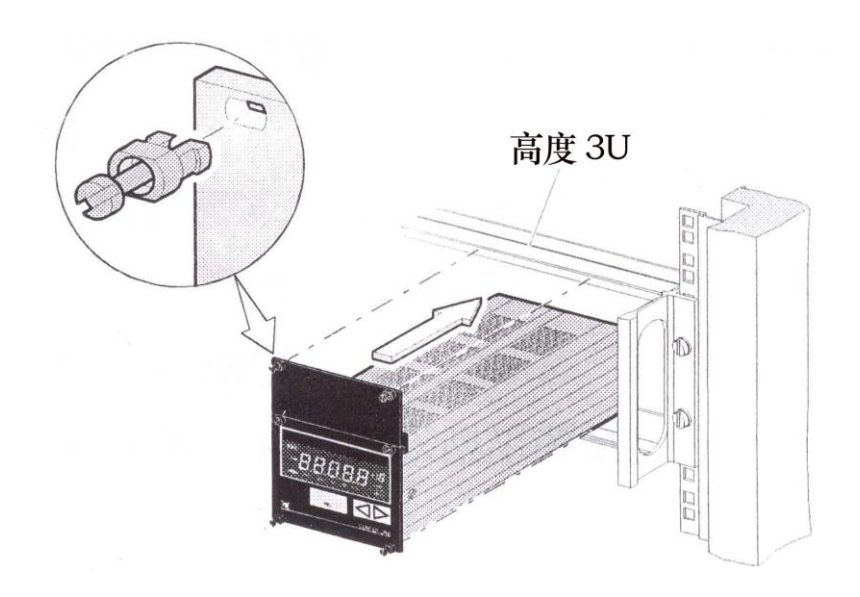

用随 CENTER ONE 提供的螺钉将过渡面板固定到框架抽屈上。

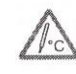

开关柜内温度不得超过环境允许最高温度(→■7)。

3.2.2 安装在控制面板内 为了把 CENTER ONE 装入控制面板, 需要以下尺寸开孔:

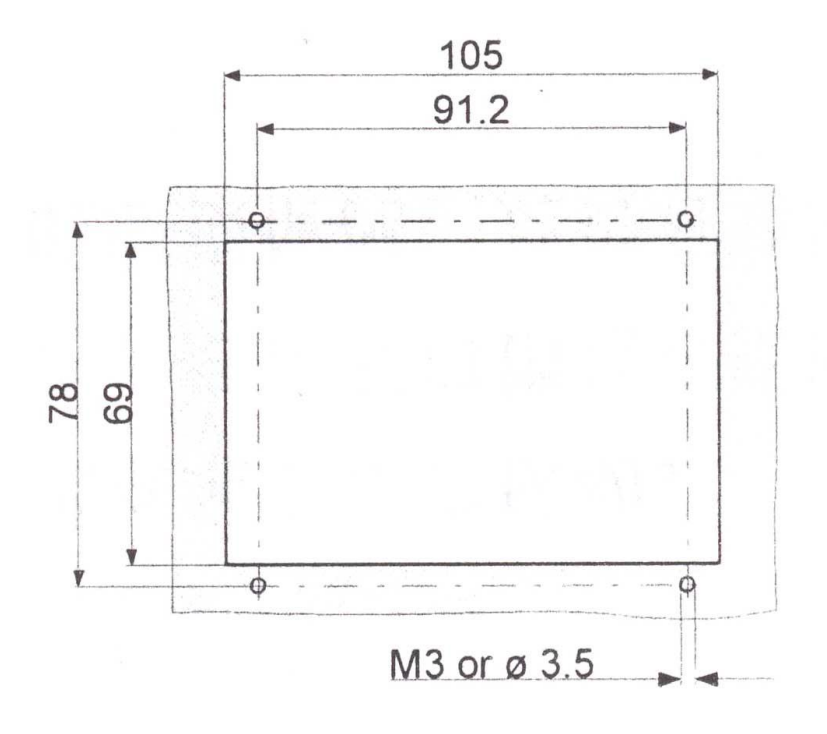

为了降低前面板上机械应力,最好对仪表加支撑。

### **❶** 把 CENTER ONE 滑入控制面板开孔。

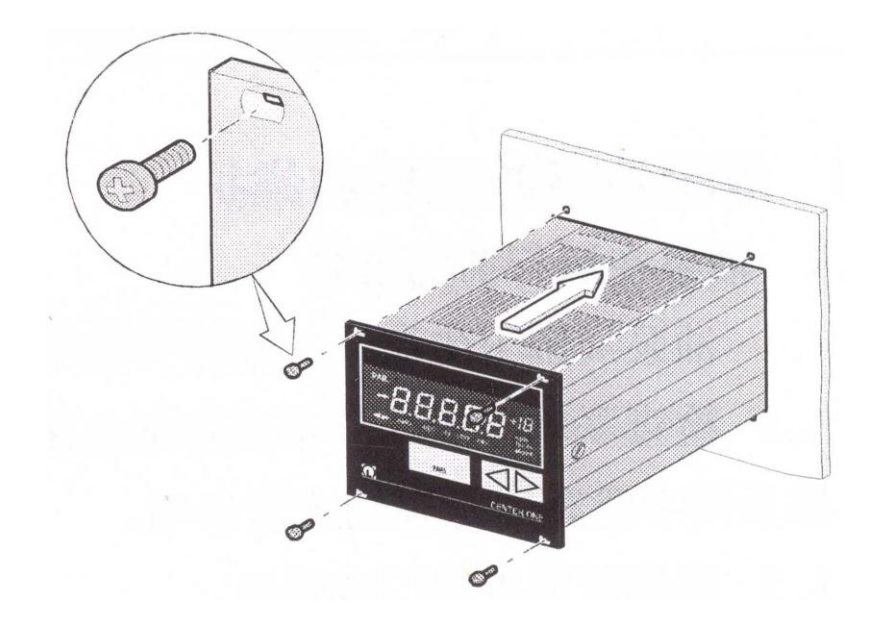

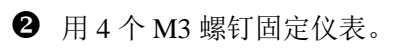

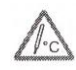

不得超过环境允许最高温度(→■7)。

3.2.3 用作台式仪表 CENTER ONE 也适合用作台式仪表。为此,随仪表提供有 2 个自粘 着的橡胶脚和一根滑动的橡胶棒。

1 把 2 个提供的橡胶脚粘在底板后部。

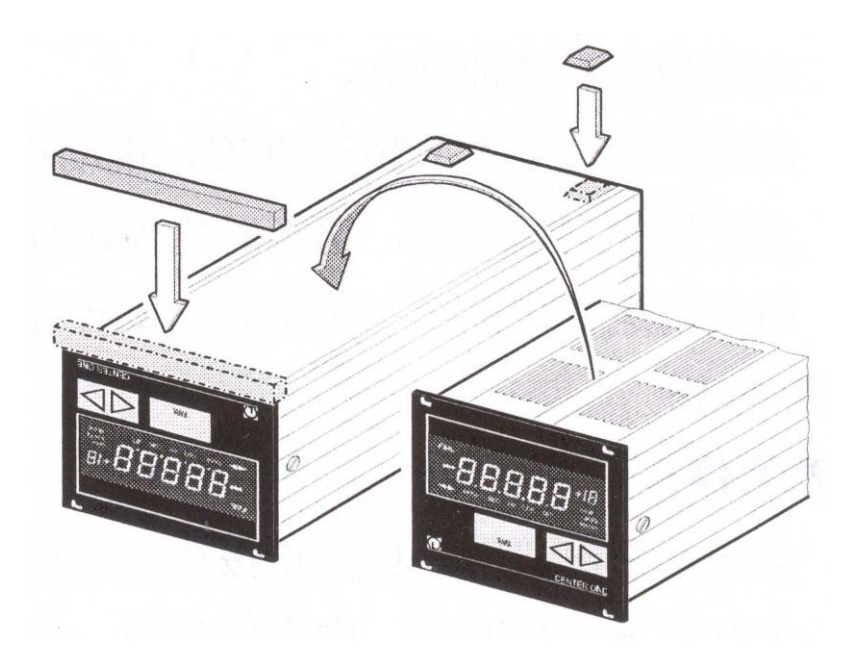

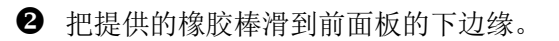

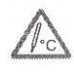

选择的位置不得超过环境允许最高温度(→■7)(例如太 阳照射)。

**3.3** 电源插头

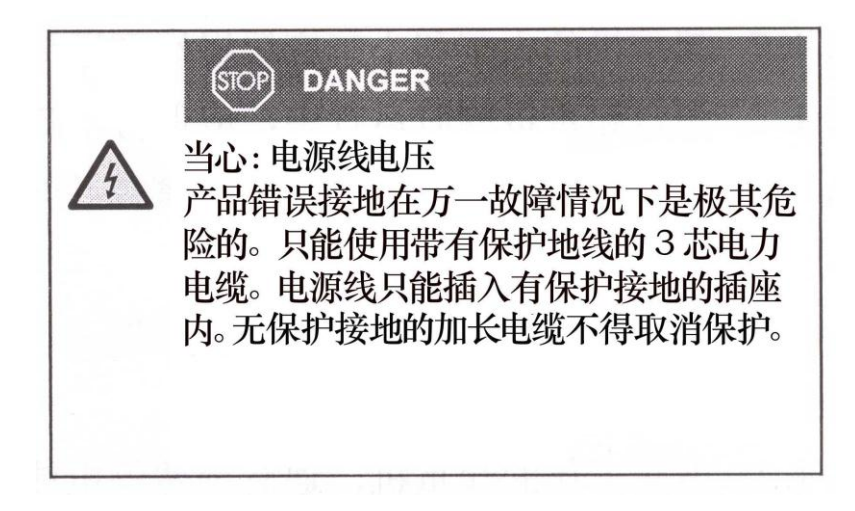

仪器备有 2.5m 电源线。如果电源电缆与你的系统不匹配,可使用你 自己的,带有保护接地的电缆。

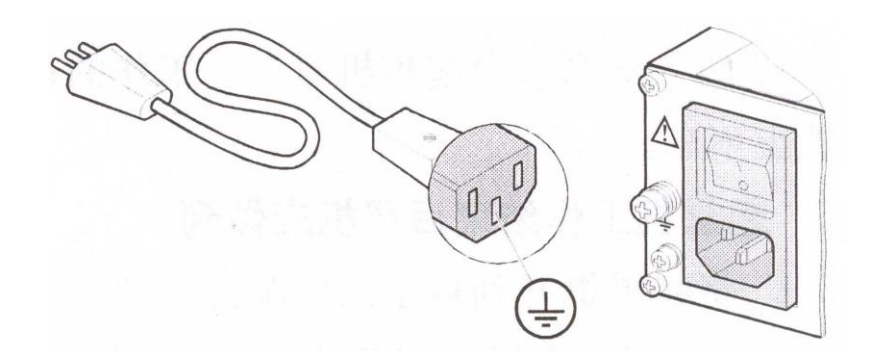

如果仪器安装在开关柜,通过合上中心配电盘提供电网电压。

接地 在仪器后面,有一个用来仪器接地的螺钉,例如用泵站的地线。

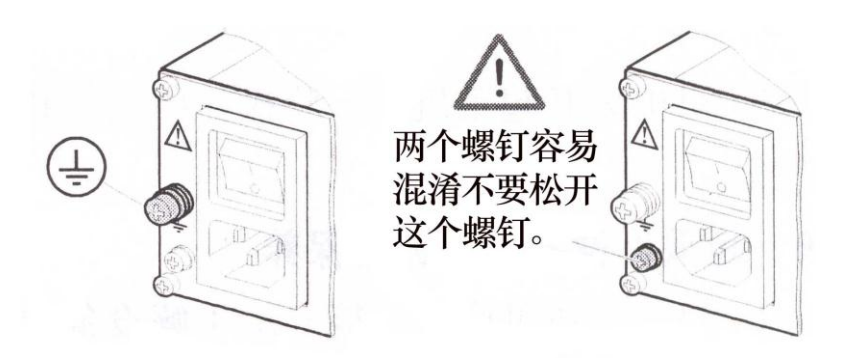

3.4 传感器插头 CENTER ONE 备有两个不同的规管插座。

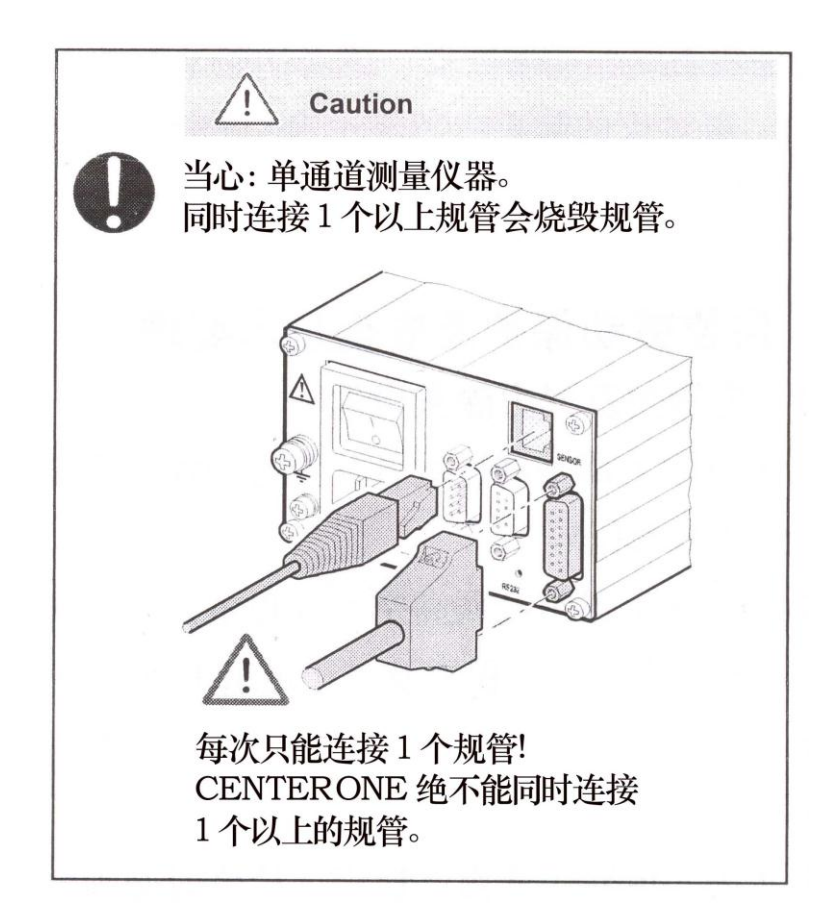

把规管连接到仪器背面 2 个传感器插座中的 1 个插座。使用一条屏蔽 1: 1 电缆(电磁兼容)。要确保与规管是兼容的(→冒7)。

 $\mathbb{F}$ ITR 100 离子真空规的传输速度必须设置在 9600 波特(→ [8])。

插针功用 8 极 RJ45 电器插座的插针功用:

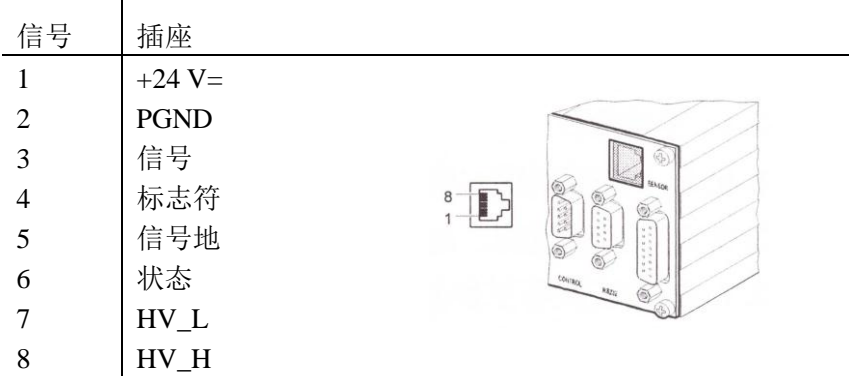

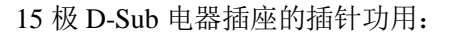

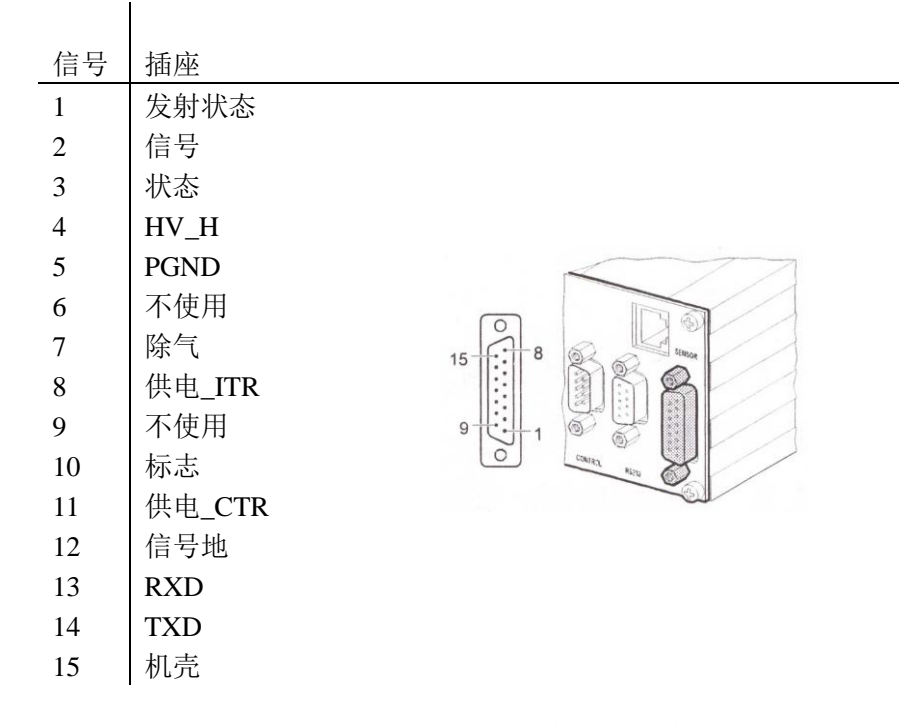

3.5 接口插座 RS 232 通过 HOST 或终端(→圓 [1]), RS 232C 接口可操作 CENTER ONE。 RS 232C 接口也可用来更新固件(→■56)。

用一条屏蔽电缆(电磁兼容) IFF 将串行接口连接到仪器背面的 RS 232 插座。

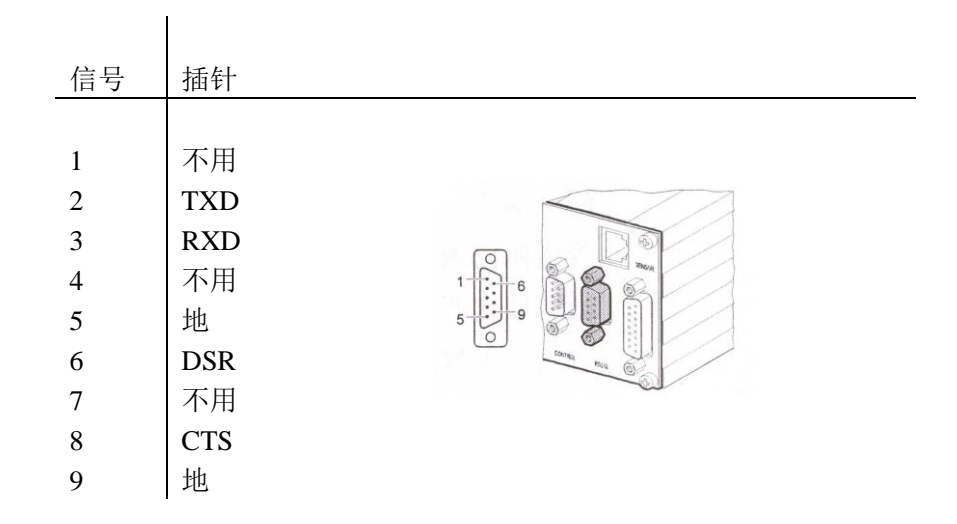

3.6 控制插座 这个插座可读出测量信号, 测定浮动开关函数和出错触点状态, 启动 /关断高真空测量电路(仅用于 PTR 225 冷阴极规和 ITR 100 离子真 空规)。

> LF 用一条屏蔽电缆(电磁兼容)把外围设备连接到仪器背面 的控制插座。

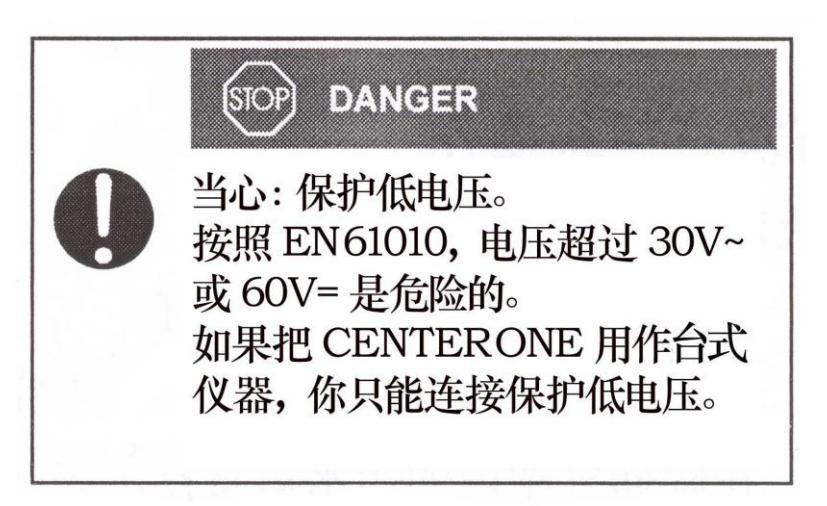

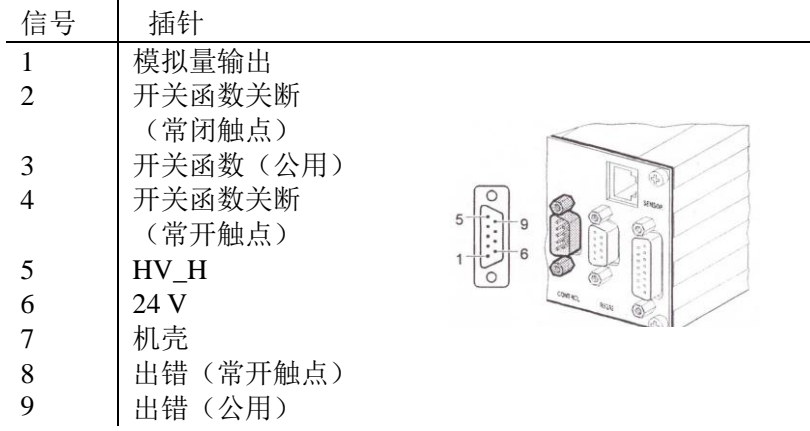

### **4.** 运行

### **4.1** 前面板

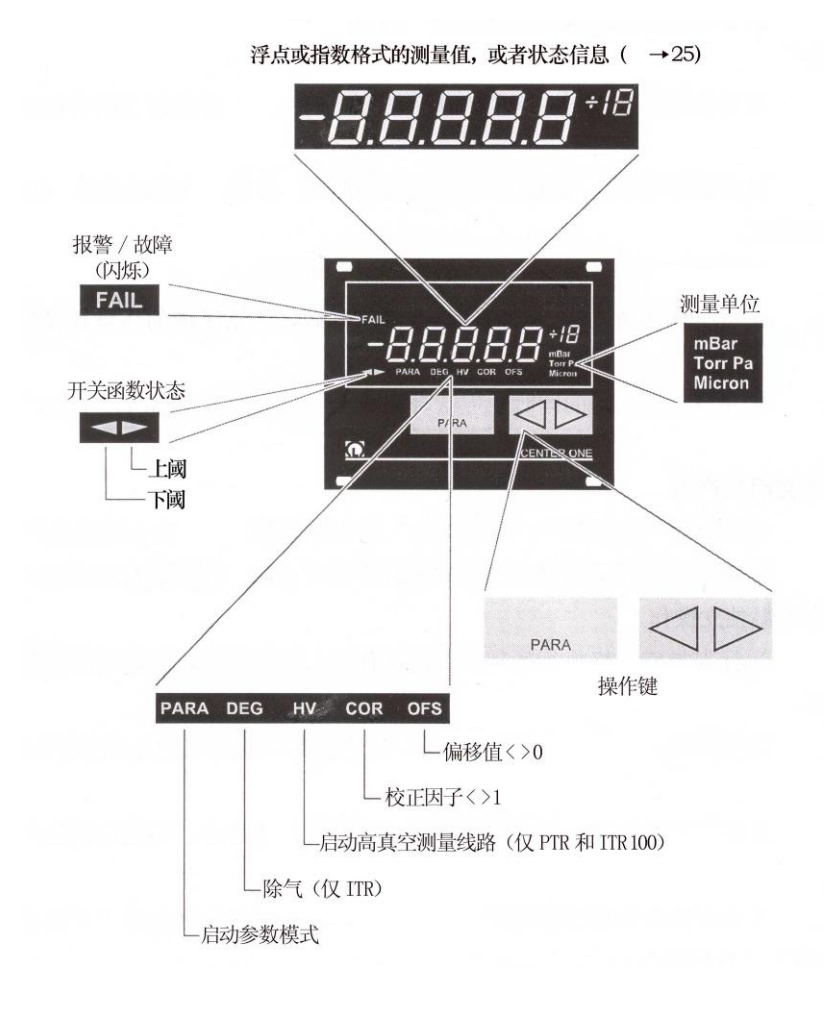

状态信息 进行中如果有任何状态信息,显示状态信息而不显示测量值。

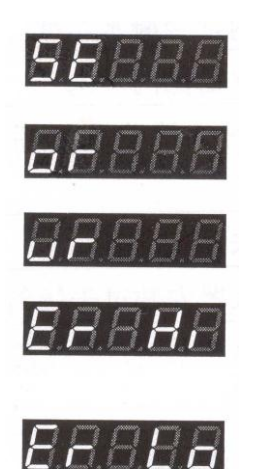

不能识别规管,例如线路断开(传感器故障)。 FAIL 灯闪烁。

测量值大于连接规管的测量范围上限。

测量值小于连接规管的测量范围下限。

测量值大于连接规管的测量范围上限。 FAIL 灯闪烁。

测量值小于连接规管的测量范围下限。 FAIL 灯闪烁。

故障信息 ITR 90 和 ITR 100

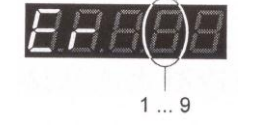

含义→ [2] [7,8]

4.2 打 开 和 关 闭  必须确保 CENTER ONE 正确安装,并满足技术数据中参数要求。 **CENTER ONE**

打开 CENTER ONE 电源开关位于仪器背面。 用电源开关打开 CENTER ONE (如果仪器装入框架,通过切换 中心配电盘打开)。

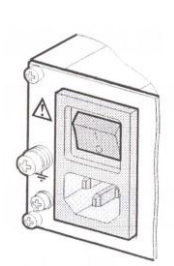

打开 CENTER ONE 电源后

- · 自动进行自检。
- · 识别连接的规管。
- · 开启最后一次断电前的参数。
- · 切换到测量模式。
- · 如果需要的话可修改参数(如果先前连接的是另一个规管)。
- 关闭 CENTER ONE 用电源开关关闭 CENTER ONE (如果仪器装入框架,通过切换中心配 电盘关闭)。

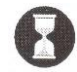

为了使仪器能正确恢复初始状态,再次打开 CENTER ONE 之前,至少要等待 10 秒。

4.3 运行模式 CENTER ONE 按下述运行模式工作:

- · 测量模式
	- 用于显示测量值或状态(→■27)。
- · 参数模式 用于键入或显示参数(→■31)。
- · 试验模式 用于运行内部测试程序(→■41)。
- · 程序转换模式 用于更新固件(→■56)。

**4.4** 测量模式 测量模式是 CENTER ONE 的标准运行模式。在这个模式下,显示测量 值和状态以及规管标识。

为了进入测量模式,…

- · 打开 CENTER ONE
- · 当你处于参数模式下时,至少 10 秒钟不要按任何键。
- 当你处于参数模式下时, 在参数 X("bAud")之后, 按"PARA" 键。
- · 当你处于试验模式时,同步按所有 3 个键至少 5 秒钟。

若退出测量模式,…

- · 关断 CENTER ONE。
- · 按"PARA"键(进入参数模式)。
- · 同步按所有 3 个键至少 5 秒(进入试验模式)。

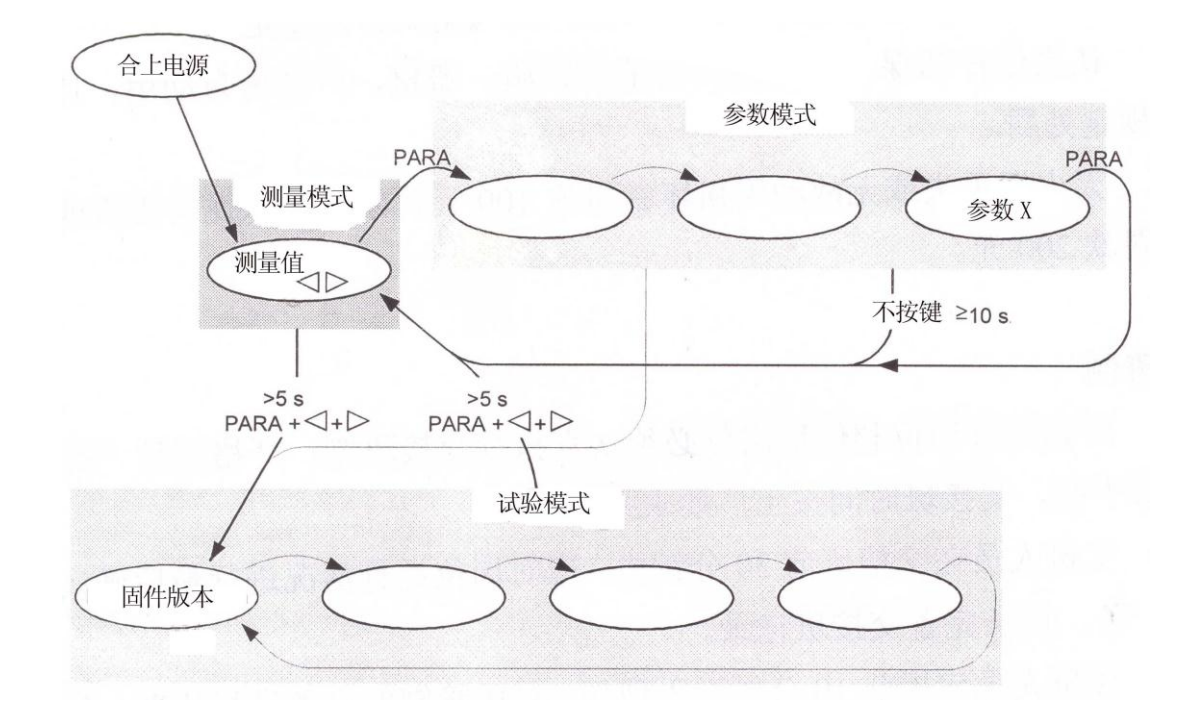

4.4.1 操作 在测量模式下,可能有以下指令:

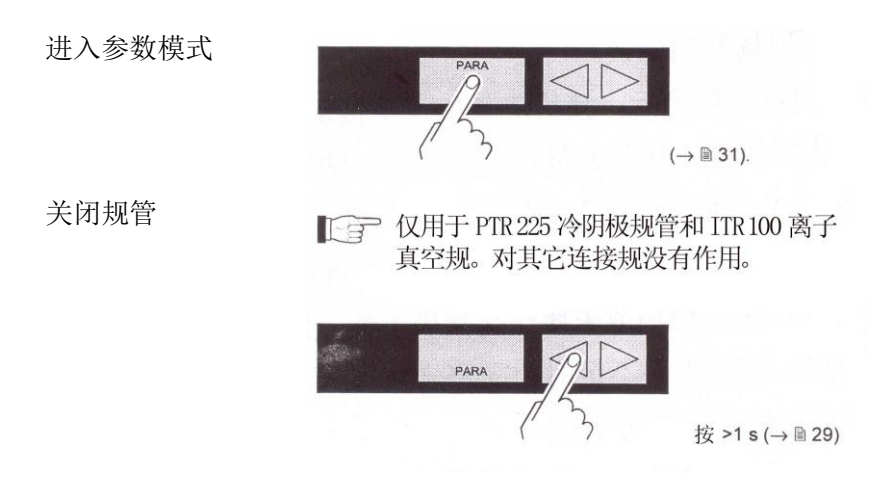

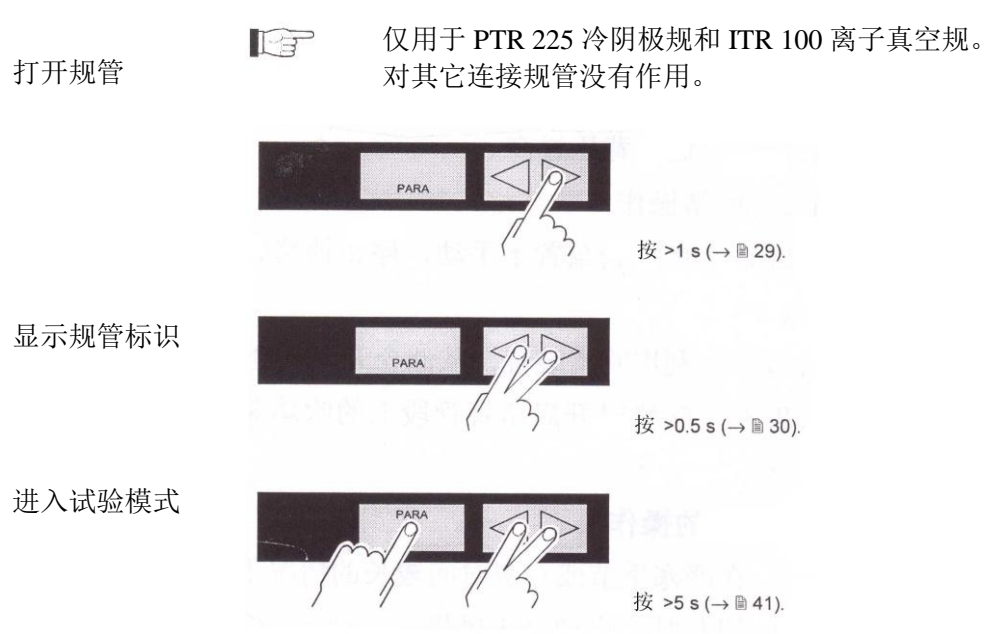

4.4.2 打开/关闭规 ∏ 仅用于 PTR 225 冷阴极规和 ITR 100 离子真空规。 管

> 在测量和参数两种模式下,都能启动这些规管的高真空测量线路  $(\rightarrow \equiv 40)$ 。

显示当前设置:

$$
\mathbf{H} \mathbf{V} = \mathbf{V} \mathbf{V} \mathbf{V}
$$

■HV → → 己启动了高真空测量线路。

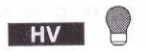

高真空测量线路已停用。

29

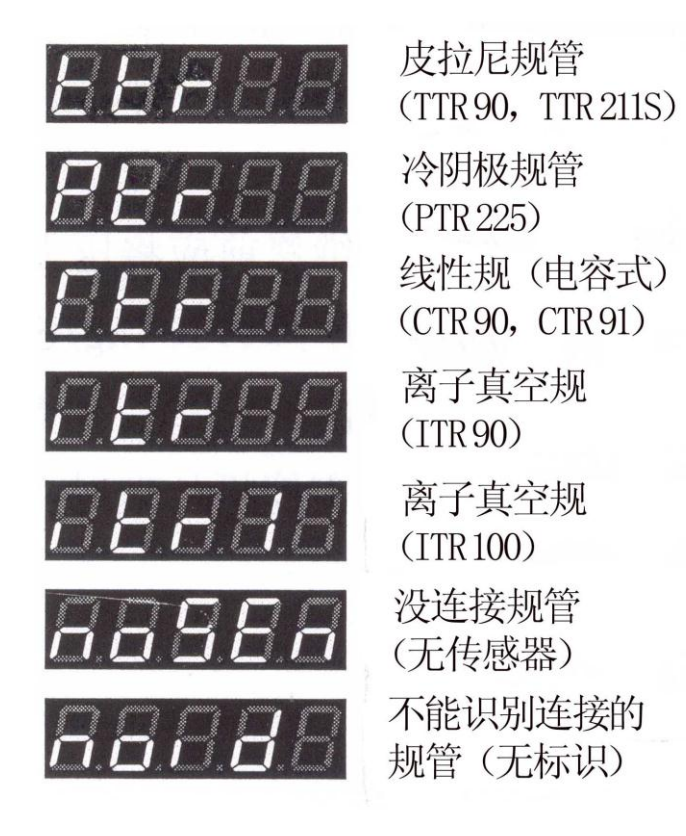

#### **4.5** 参数模式 用参数模式显示,修改和键入参数值。

为了进入参数模式,…

· 当你处于测量模式时,按"PARA"键。

为了退出参数模式,…

- · 关闭 CENTER ONE。
- · 不按任何键至少 10 秒钟。
- · 在参数 X("bAud")之后,按"PARA"键,(进入测量模式)。
- · 同步按所有 3 个键至少 5 秒钟(进入试验模式)。

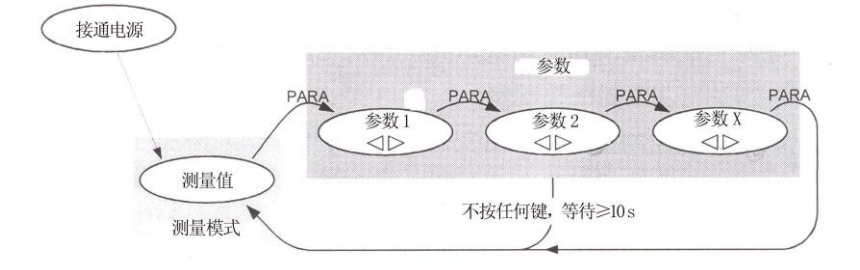

### 4.5.1 操作 在参数模式下,可能有以下指令:

选择参数

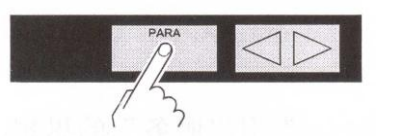

只要按该键至少 2 秒, 就显示参数名称。 除气功能(→■34) 下开关阈(→■34) 上开关阈(→■34) 线性规的测量范围(→■37) 线性规的偏移校正(→■37) 测量单位(→■38) 校正因子(→■38) 滤波时间常数(→239) 高真空测量线路(→■40) 接口传输速度(→■40)

修改参数

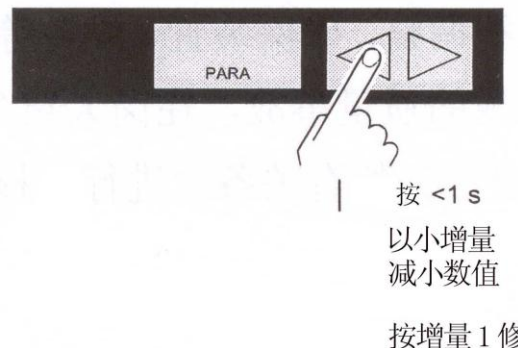

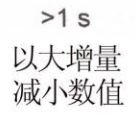

按增量1修改参数值

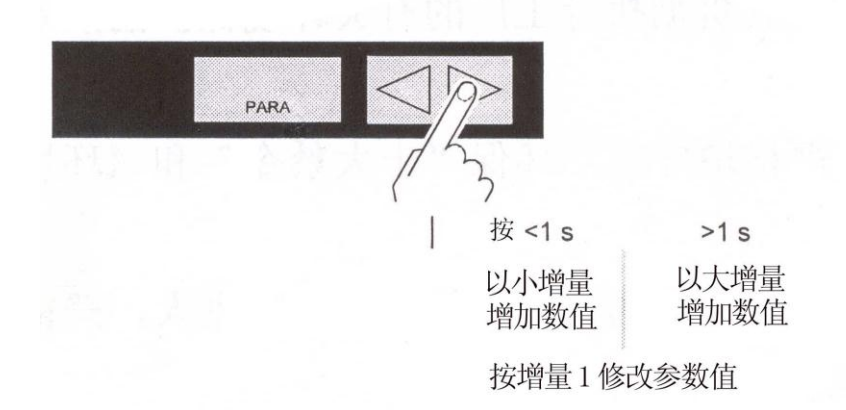

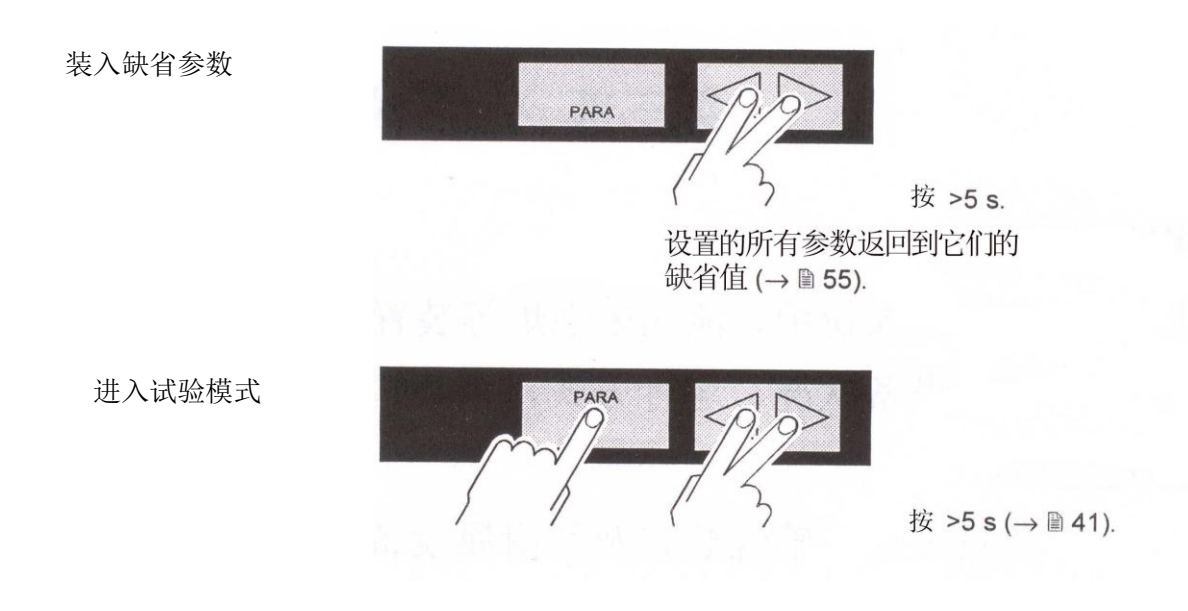

4.5.2 参数 对所有规管类型,有些参数不适用。如果适用,仅显示适用参数。下表 给出哪些规管适用哪些参数。

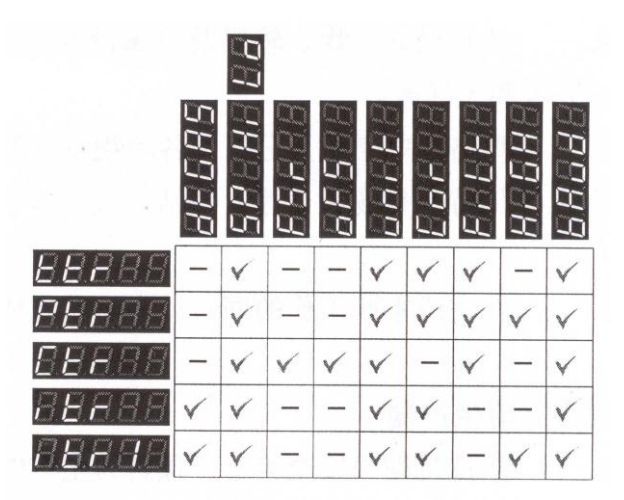

除气 **ITTE 90 和 ITR 100 离子真空规。** 

污物沉积在离子真空规的电极系统上会造成测量值不稳定。除气功能可 清洁电极系统。

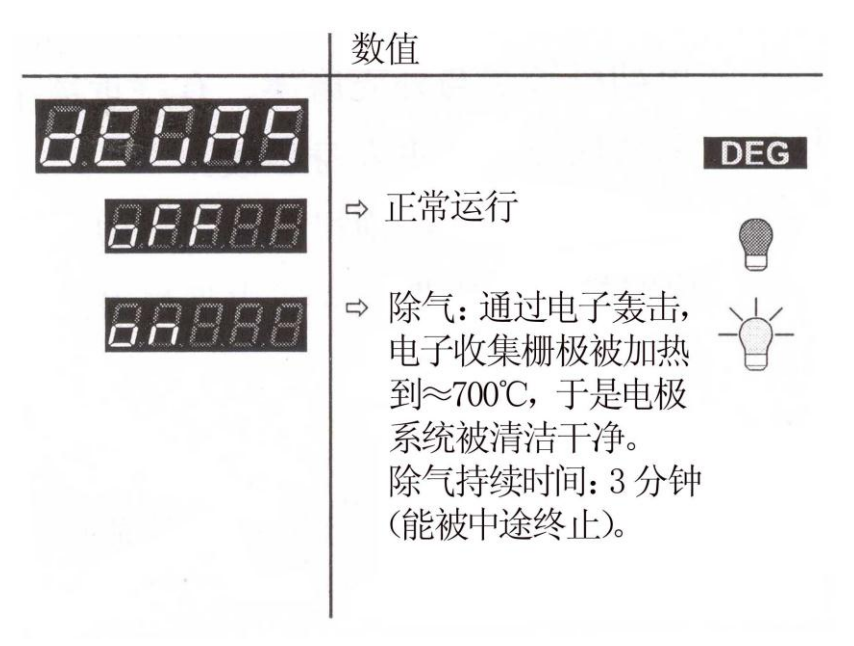

上/下开关阈 CENTER ONE 有含两个可调阈值的开关函数。开关函数状态显示在前 面板上并能通过控制插座上浮动触点判断出来(→22)。

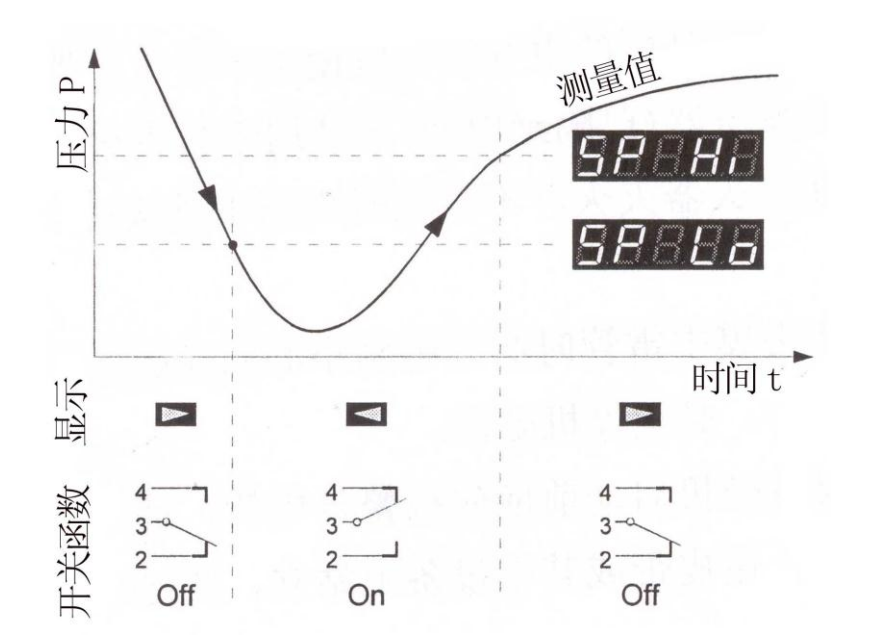

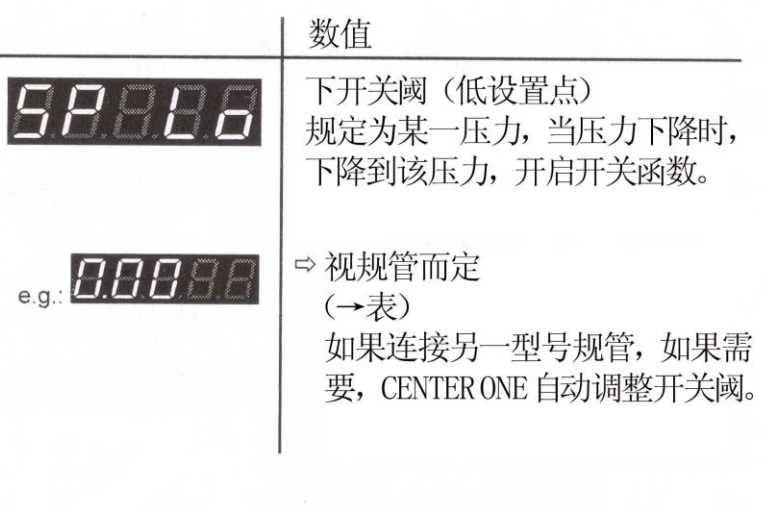

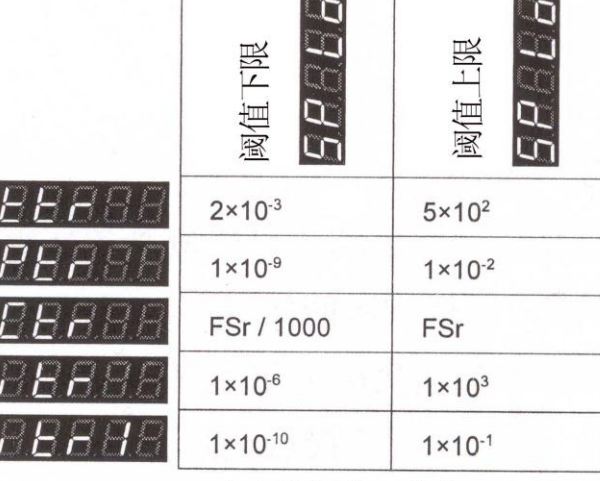

各规管阈值(单位 mbar)

 $\mathbb{F}$ 上、下开关阈之间最小滞后压力至少为下开关阈的 10%或者 仪器满标度值的 1%。如果最小滞后压力值下降低于这些值, 则自动调整上阈值。这可防止不稳定状态。

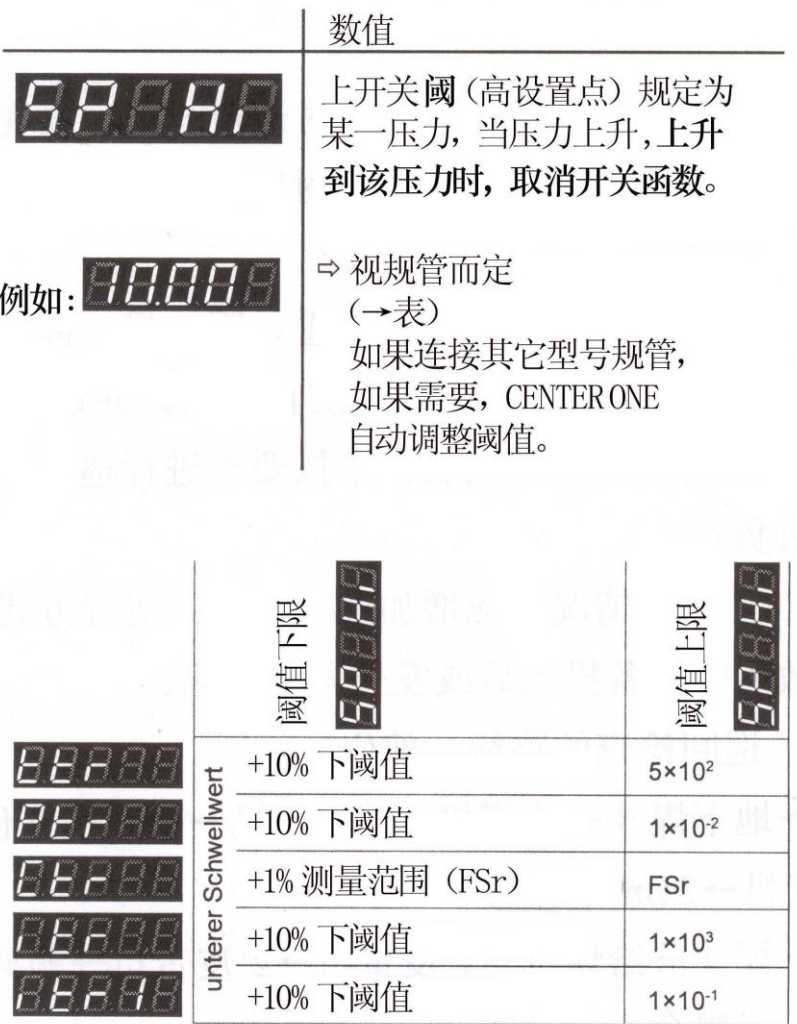

各规管阈值(单位 mbar)

 $\mathbb{G}$ 

上、下开关阈之间最小滞后压力至少为下阀值的 10%或仪 器满标度值的 1%。这可避免不稳定状态。

电容式规管的测量 | Tep 仅用于 CTR 90 和 CTR 91 线性规管。 范围(F.S.)

> 线性规管测量范围的满标度值(满量程)必须由用户确定;对数规管的 满标度值自动确认。

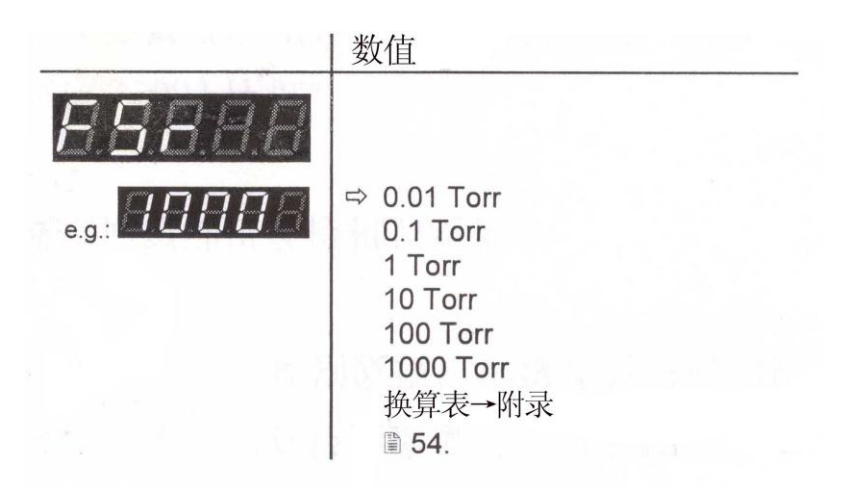

偏移校正 仅用于 CTR 90 和 CTR 91 线性规管。

显示偏移值并将它调整到当前测量值(满标度设置的-5…+110%范围)。

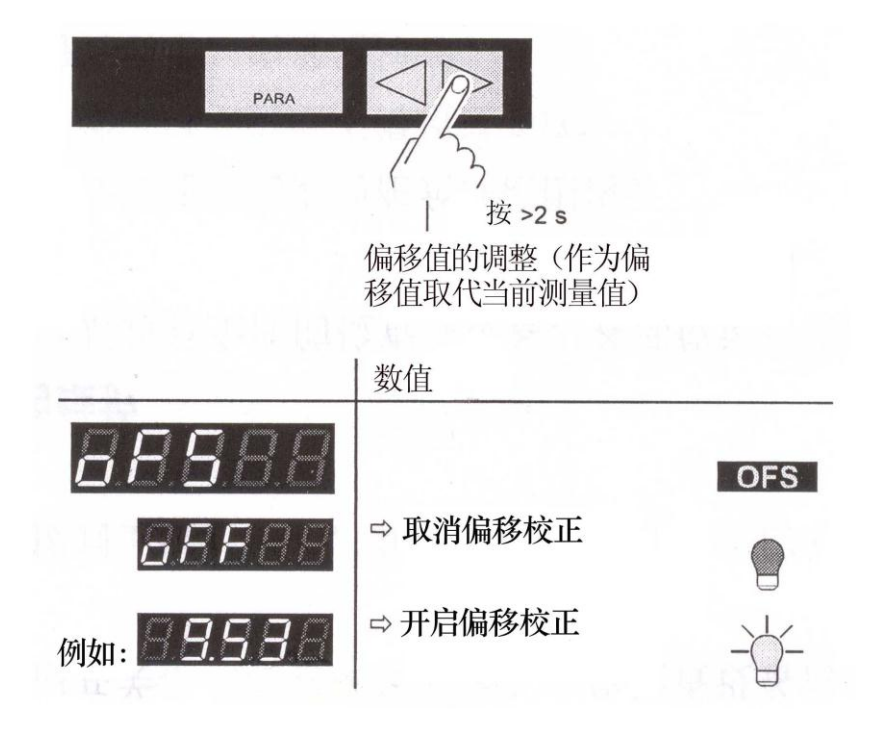

当开启偏移校正时,保存的偏移值要从实际测量值中扣除。这就是相对 于基准压力的测量结果。

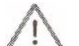

在调整你使用的规管零点之前,要去除偏移校正。

测量单位 测量值,开关阈值等的测量单位→附录冒54 换算表。

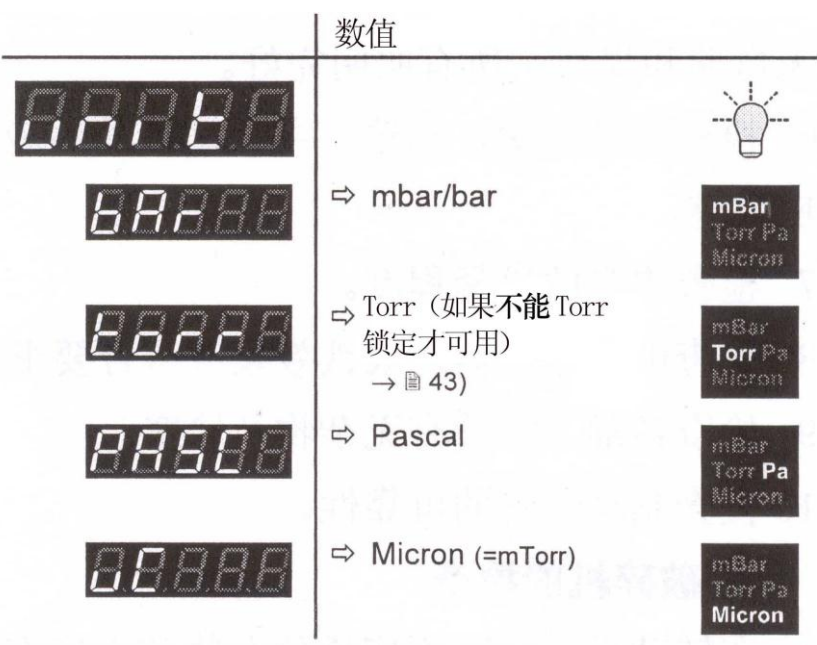

校正因子 Ter 适用于 CTR 90,CTR91 和 CTR 100 线性规管。 LF

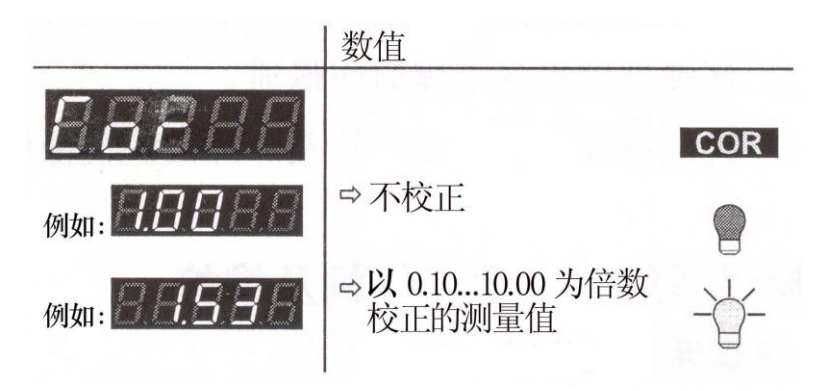

测量值滤波器可较好的处理不稳定或受干扰的测量信号。

测量值滤波器既不影响模拟输出(→23), 也不影响 ITR  $\mathbb{F}$ 90 和 ITR 100 离子真空规的数字发送测量值。

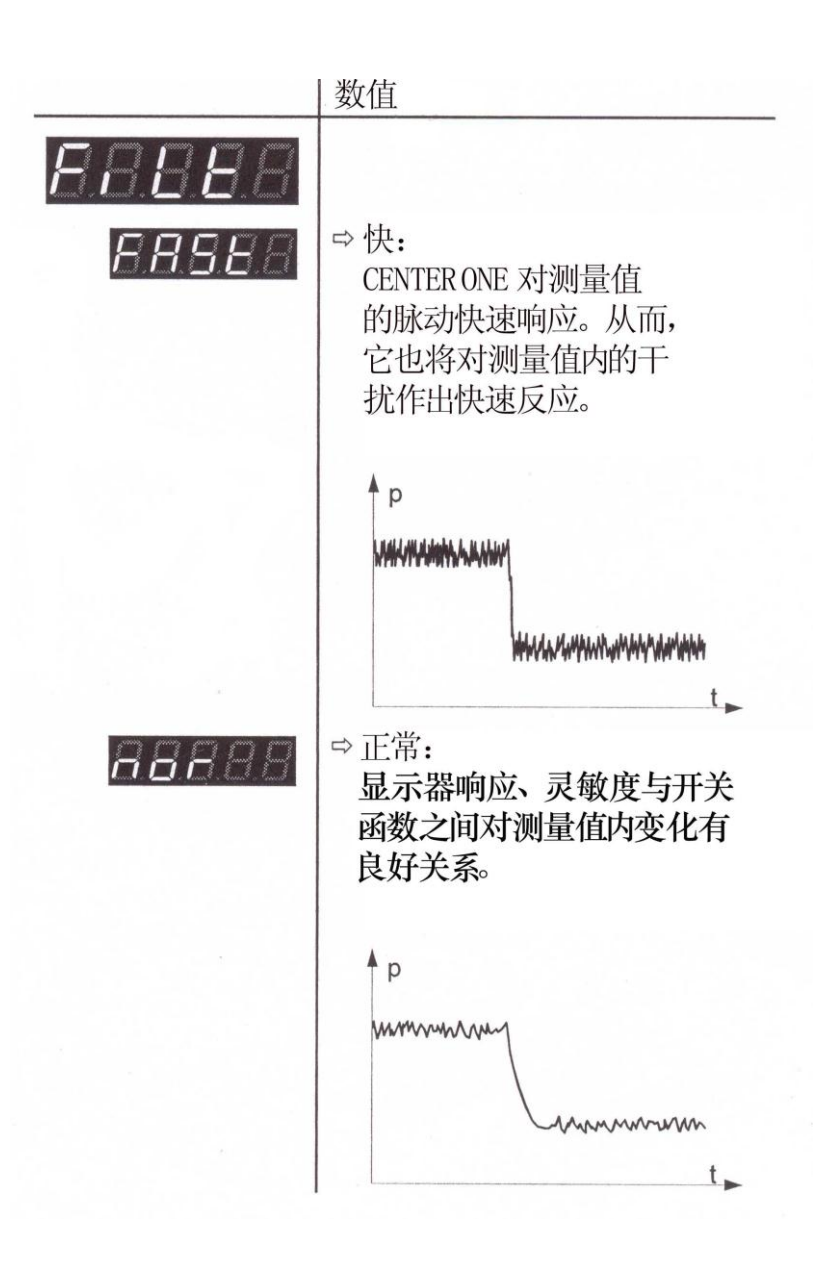

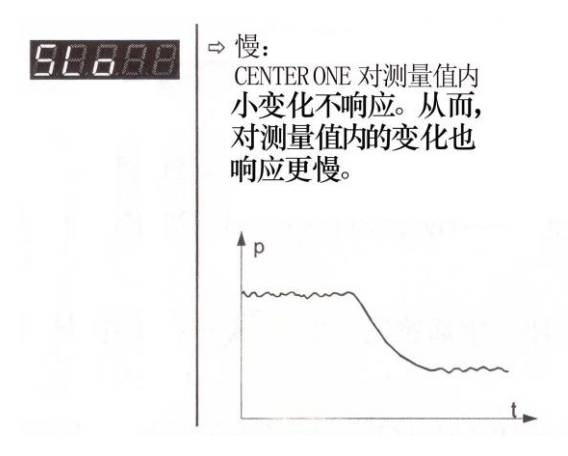

打开/关闭规管 正言 仅用于 PTR 225 冷阴极规和 ITR 100 离子真空规。

开启/停用高真空测量线路(→还有29)。

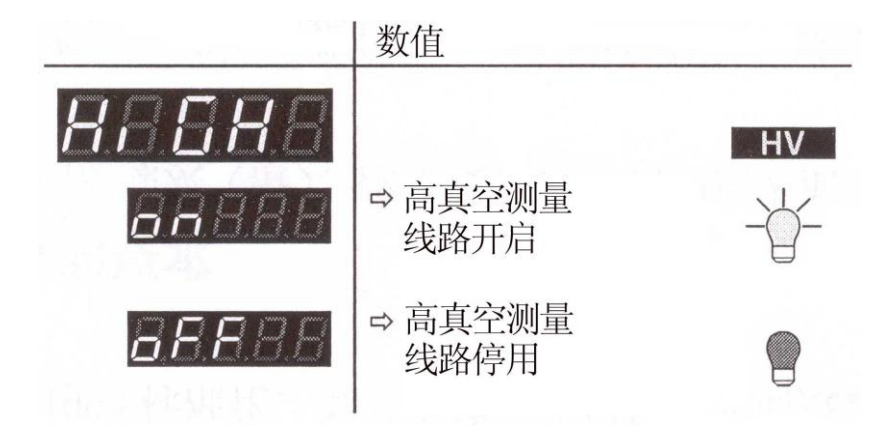

传输速度 RS 232C 接口传输速度。

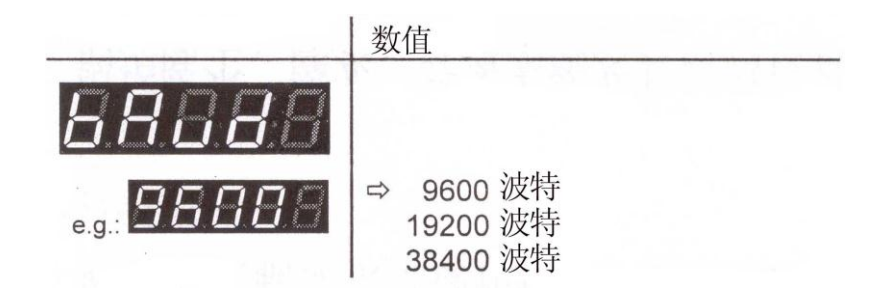

4.6 试验模式 试验模式是操作模式, 在该模式下能显示, 键入或修改测试 CENTER ONE 的专用参数值。

为了获得试验模式,…

- · 在打开 CENTER ONE 时,按任意键。
- · 当你处于测量模式时,同步按所有键至少 5 秒。
- · 当你处于参数模式时,同步按所有键至少 5 秒。

为了退出试验模式,…

- · 关闭 CENTER ONE。
- · 同步按所有键至少 5 秒(以得到测量模式)。

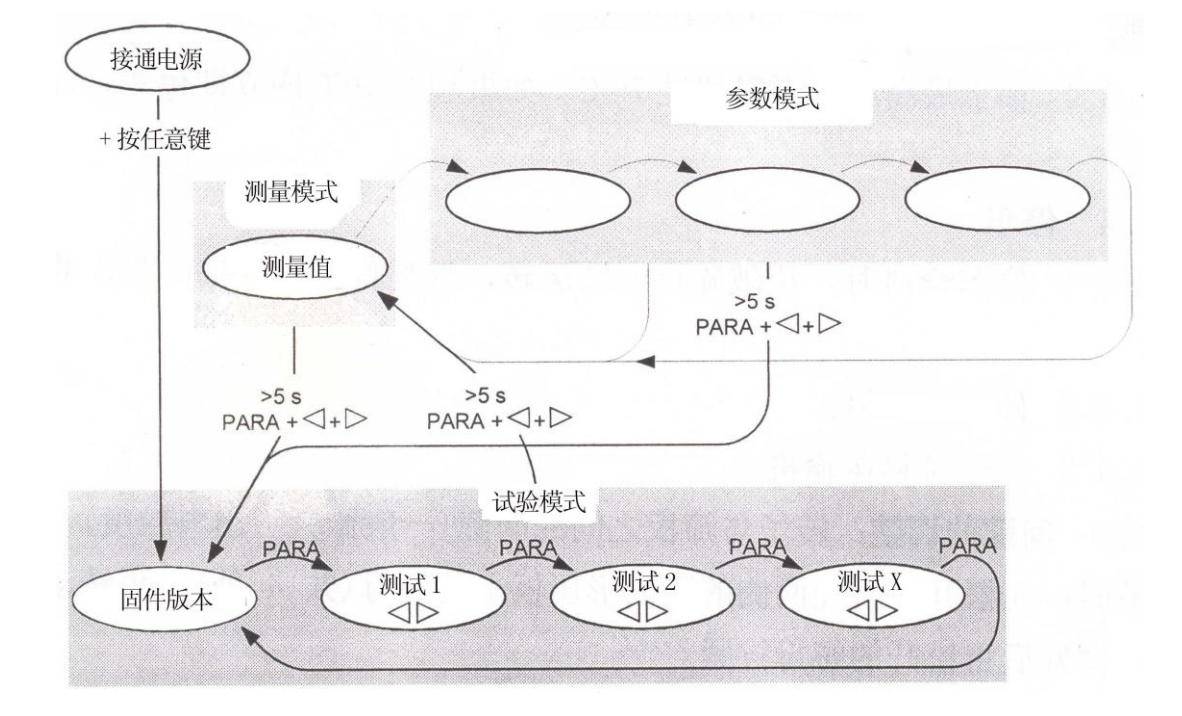

选择测试程序

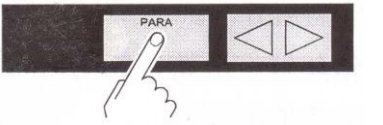

连续显示参数 程序版本(→■44) 只要按该键至少 2 秒就显示参数名。 监视器故障(→■43) Torr 锁定(→ $\equiv$ 43) 显示测试程序名直到它启动为止。 RAM 测试程序 (→■44) EPROM 测试程序 (→■45) EEPROM 测试程序 (→■45) 显示器测试程序(→■46) A/D 转换器测试程序通道 0 (→■46) A/D 转换器测试程序通道 1 (→■47) A/D 转换器测试程序通道 2 (→■47) I/O 测试程序 (→■48) RS 232C 测试程序 (→■49)

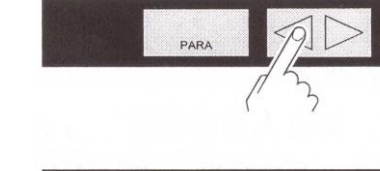

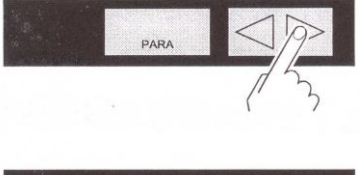

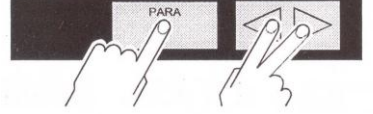

转换到测量模式

开始测试程序

中止测试程序

按 >5 s (→ ■ 27).

4.6.2 参数

监视器故障 万一出现故障,系统控制器(监视器)的状态。

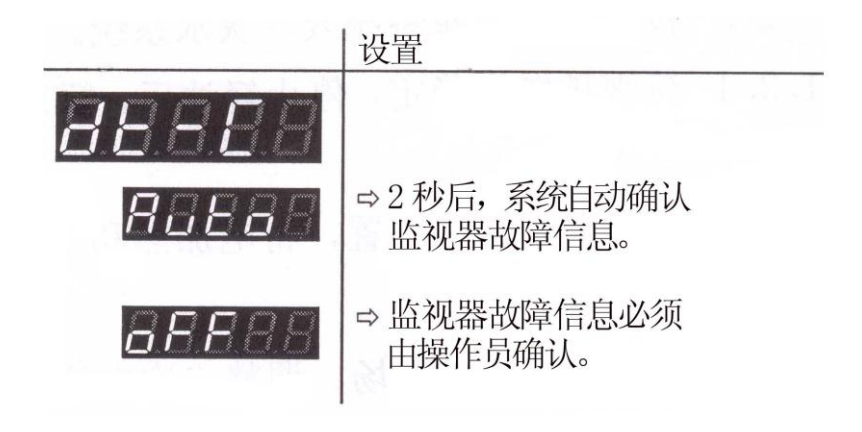

Torr 锁定 不相应参数设置中,可抑制测量单位"Torr"("单位"→■38)。

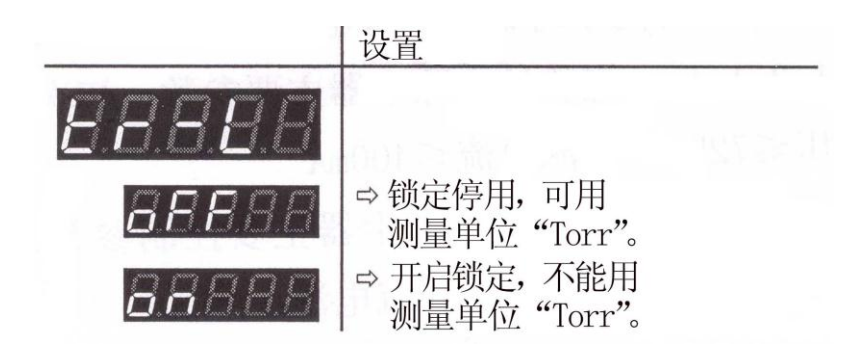

4.6.3 测试程序

固件版本 显示固件版本(程序版本)。

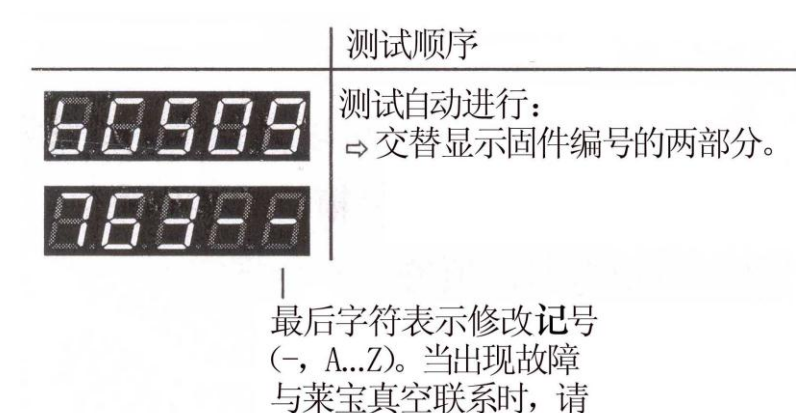

注明这个记号。

RAM 测试 主存贮器测试。

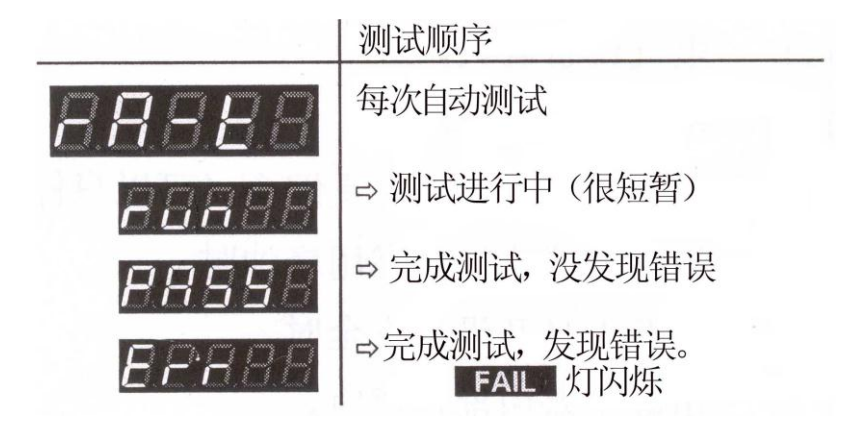

#### EPROM 测试 程序存贮器测试。

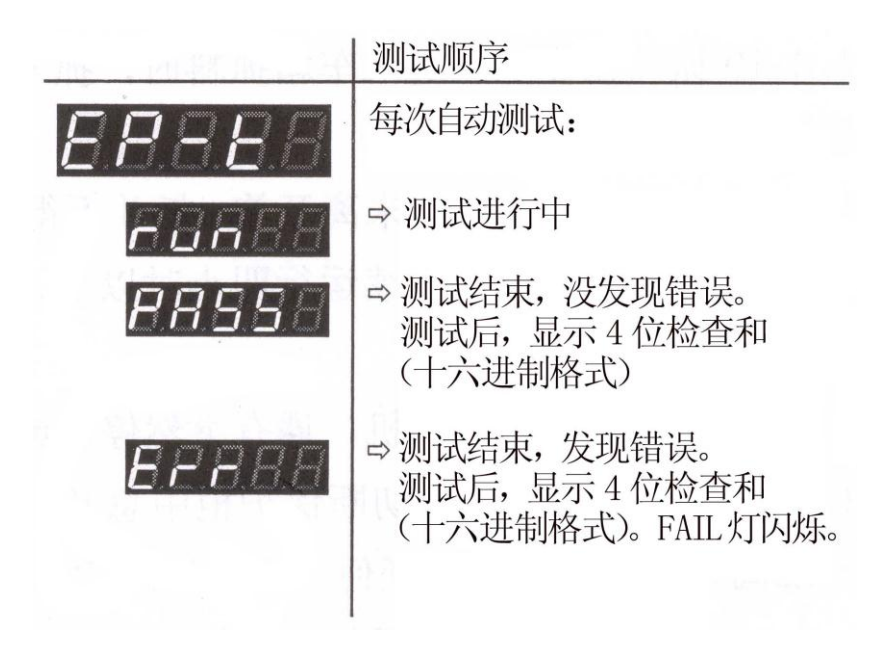

EEPROM 测试 参数存贮器测试。

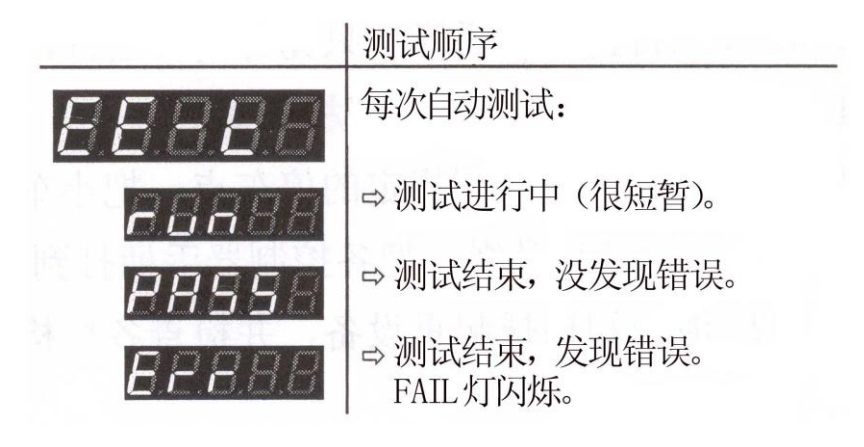

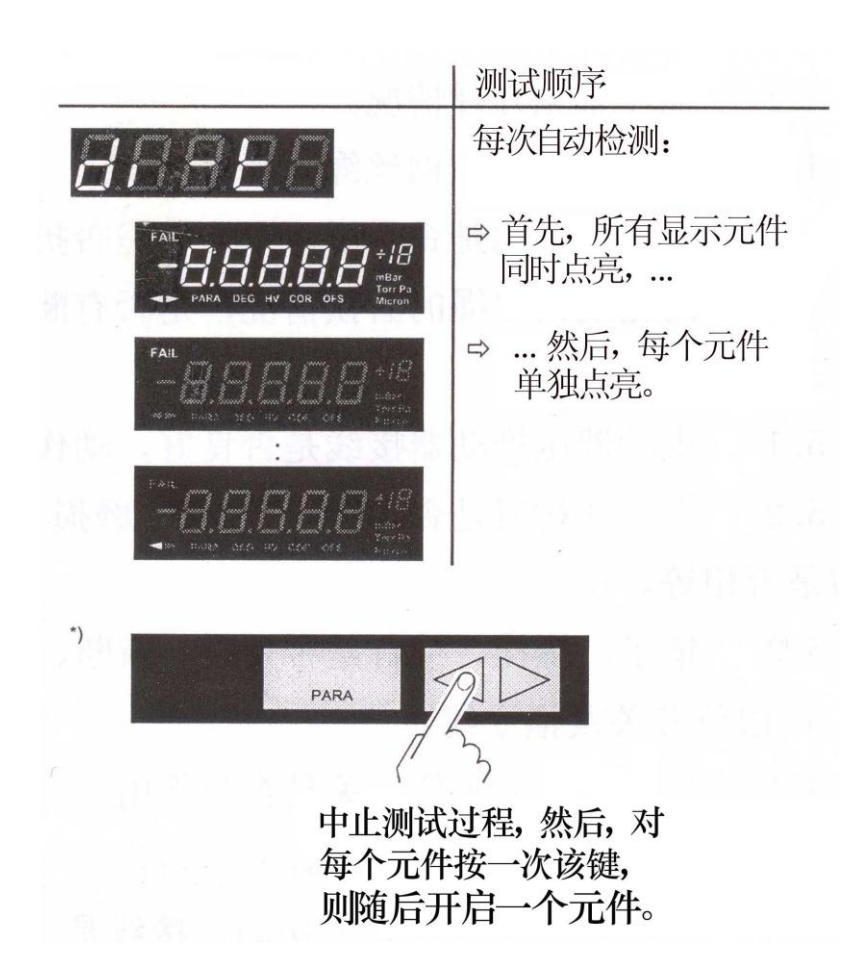

- A/D 转换器测试 0 模拟量/数字转换器通道 0 的测试(在 SENSOR(传感器)插座信号输入端 加一个参考电压(→21))。
	- 测量值滤波器会影响所施加的电压。如果信号输入开路, IF CENTER ONE 显示一个缺省值,由于测量线路开路的高灵 敏度, 缺省值很容易波动。

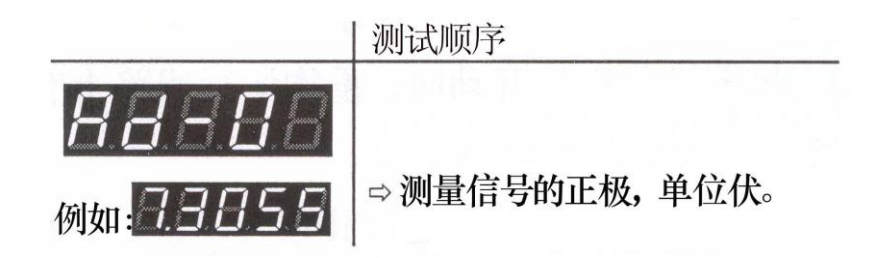

- A/D 转换器测试 1 模拟量/数字转换器通道 1 测试 (在 SENSOR 插座信号输入端加一参考 电压(→■21))。
	- 测量值滤波器会影响施加的电压。如果信号输入开路, IFF CENTER ONE 显示一个缺省值,由于测量线路开路的高灵敏 度, 缺省值很容易波动。

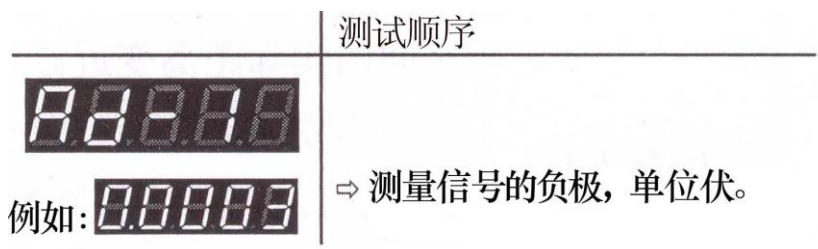

- A/D 转换器测试 2 模拟量/数字转换器通道 2 的测试(在 SENSOR 插座的信号输入端加一 参考电压(→■21))。
	- IFF 测量值滤波器会影响施加的电压。如果信号输入开路, CENTER ONE 显示一个缺省值,由于测量线路开路的高灵敏 度, 缺省值很容易波动。

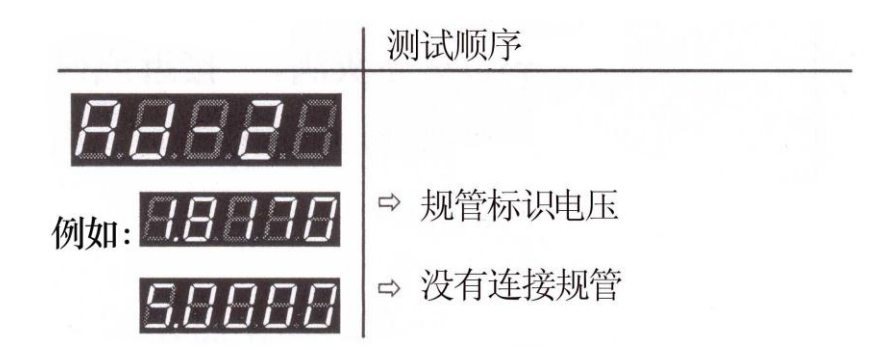

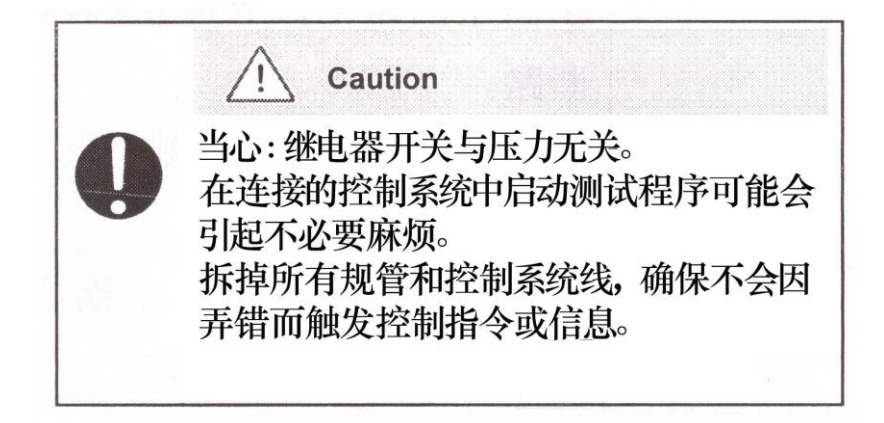

将继电器循环闭合和打开。目视开关动作并能听到开关声音。 将触点连接到机壳背面 CONTROL 插座(→■22), 用欧姆表检查开关 函数。

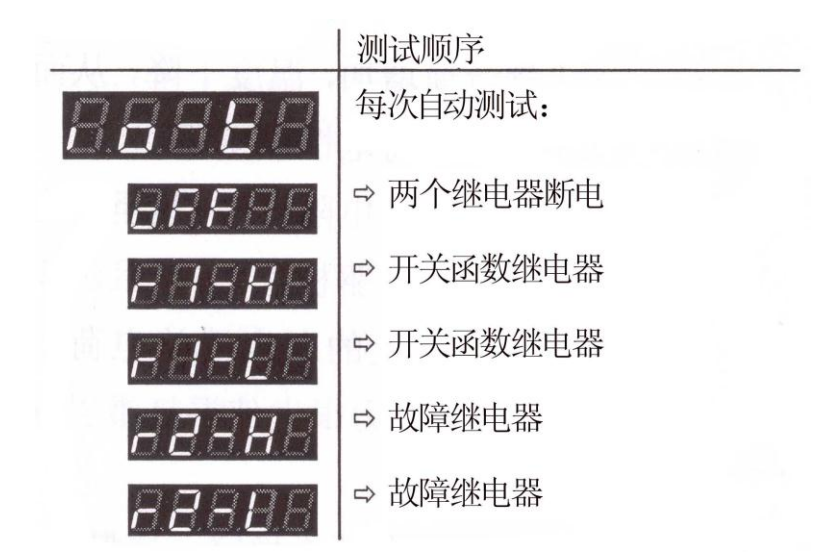

### RS232C 测试 RS232C 接口的测试。CENTER ONE 重复通信 HOST 发送的每个符号。

#### 只有计算机才能显示从 CENTER ONE 发出的和传送到 FF CENTER ONE 的数据(→ □ [1])。

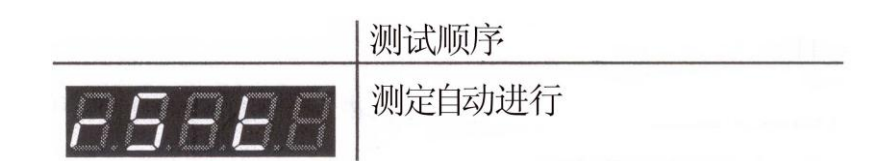

### **5.** 维护

产品不需要维修。

清洁CEENTER ONE 为了将 CENTER ONE 外表面清理干净。通常使用稍微弄湿的抹布。不 要使用腐蚀性清洁剂。

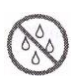

不允许水渗入仪器。把仪器再次投入运行前应将仪器彻底 弄干。

### **6.** 故障检修

故障信号

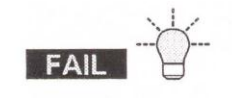

## 和故障继电器打开(→■23).

故障信息

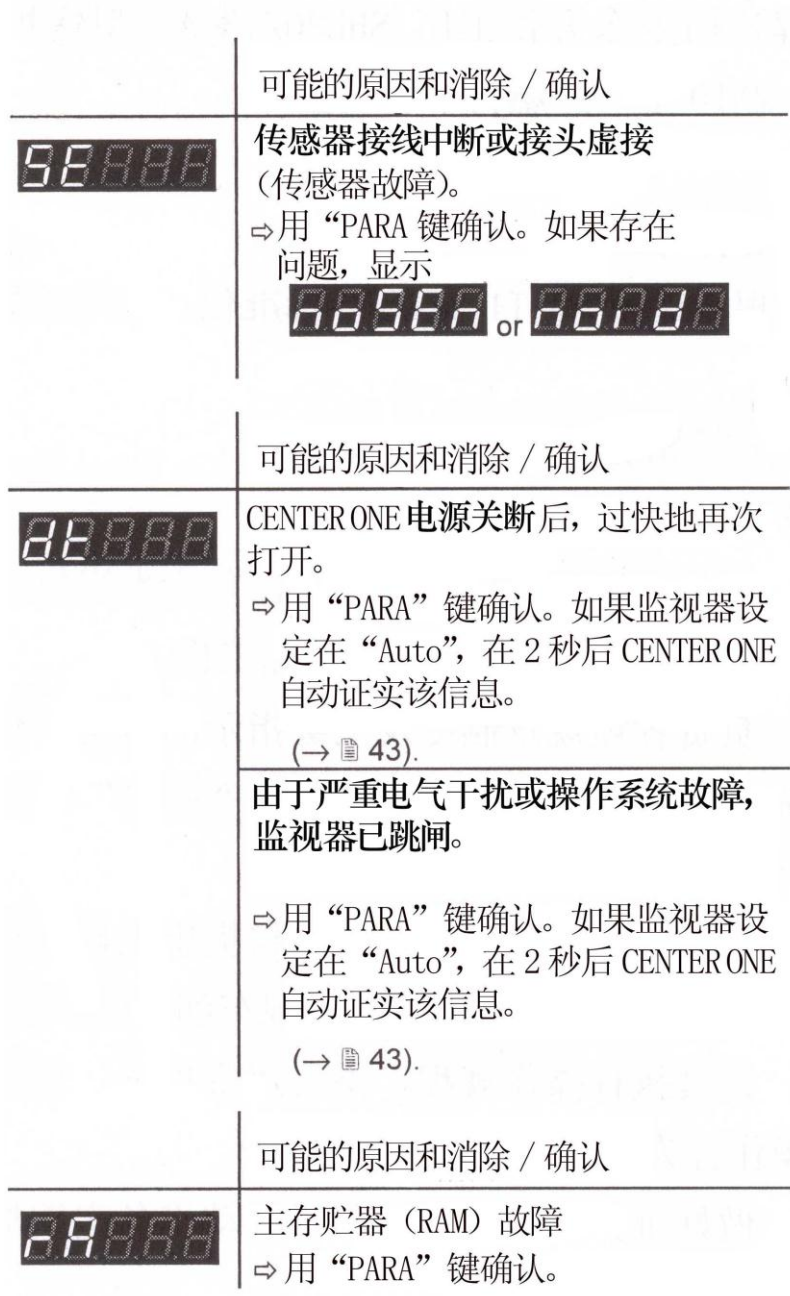

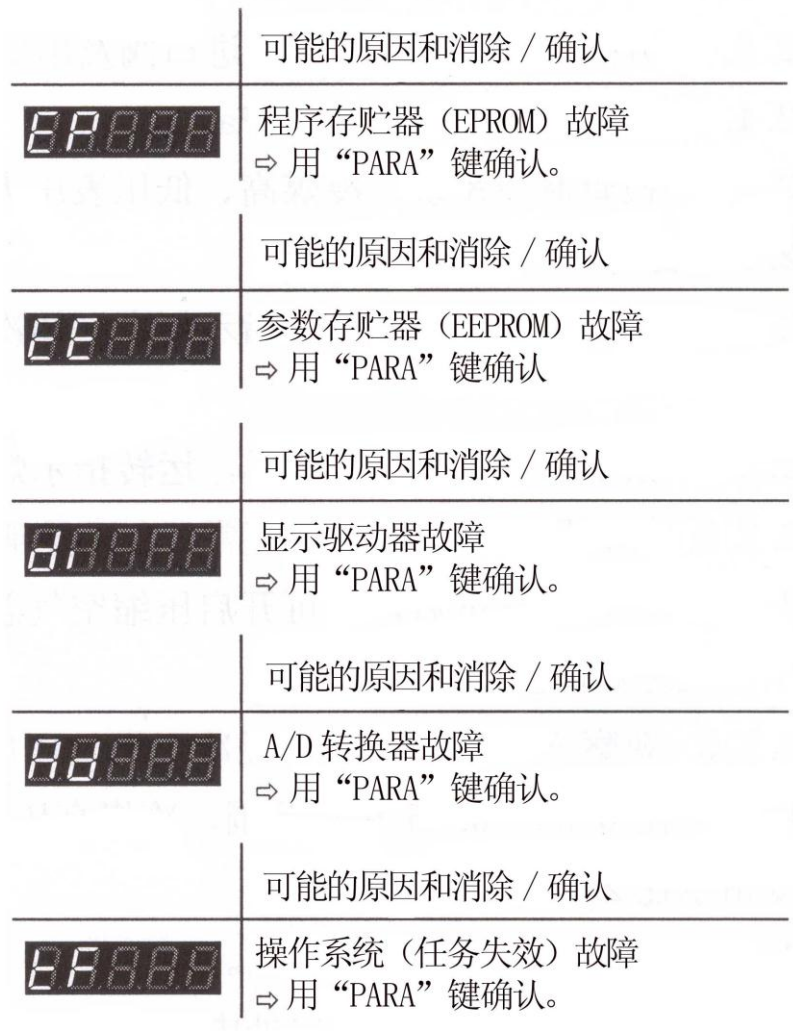

技术支持 如果故障信息已确认若干次和/或已更换过规管后仍存在问题, 请与你当地莱宝真空服务中心联系。

## **7.** 附件

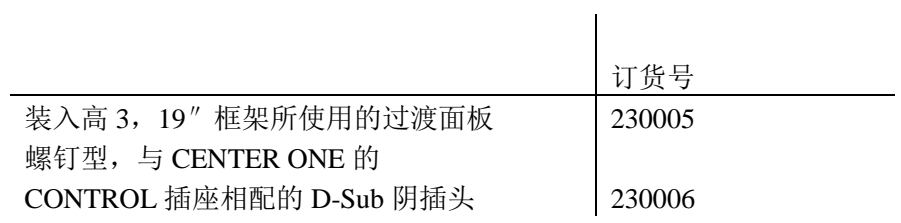

### **8.** 贮存

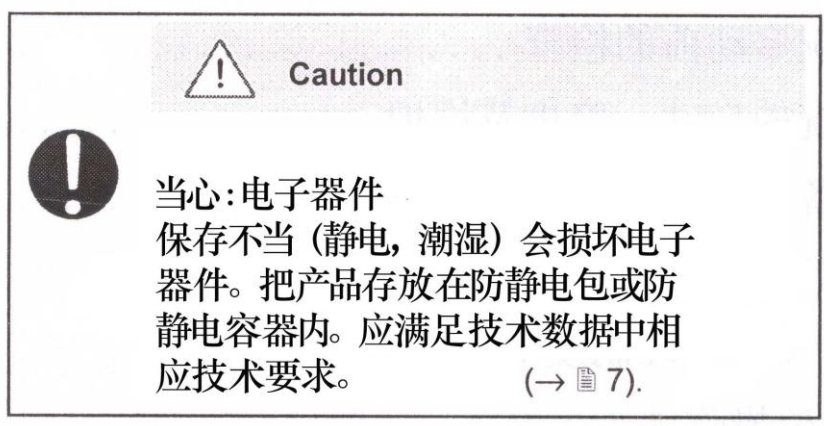

### **9.** 处理

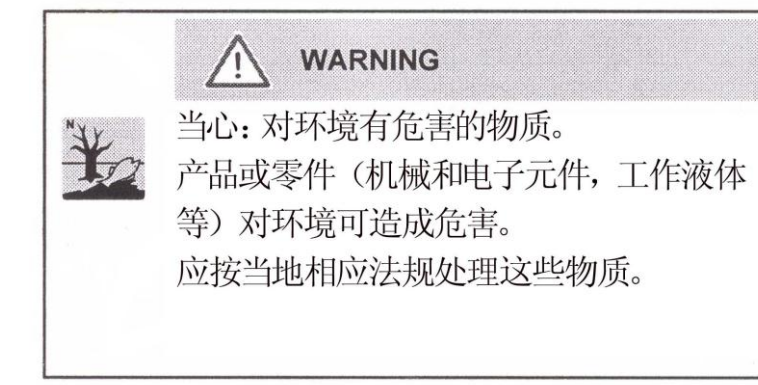

- 将元件分开 产品拆卸后,按以下原则把它的元件分开:
- 非电子元件 这样的元件必须按照它们的材料分开再利用。
- 电子元件 这样的元件必须按照它们的材料分开再利用。

## 附录

### **A**:换算表

### 重量

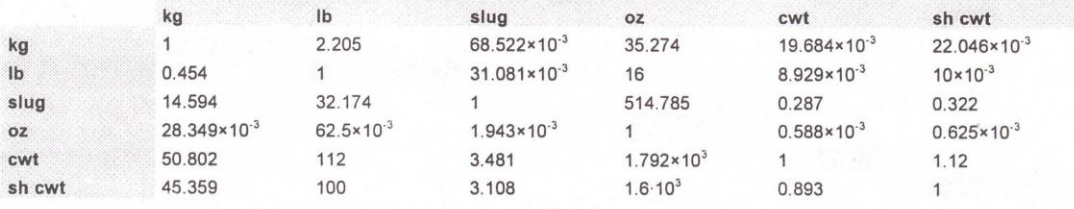

### 压力

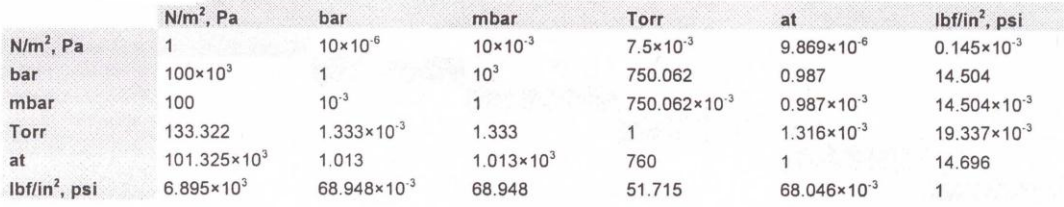

## 真空技术中使用<br>的压力单位

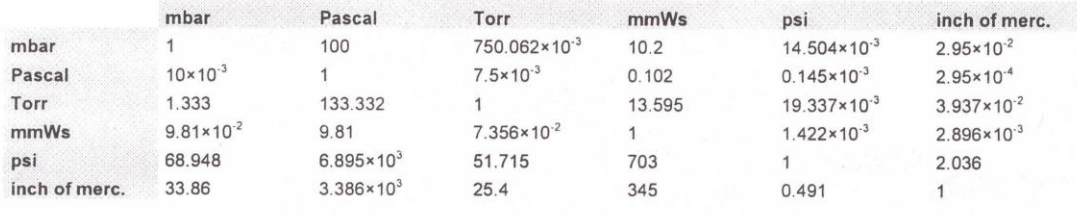

### 长度单位

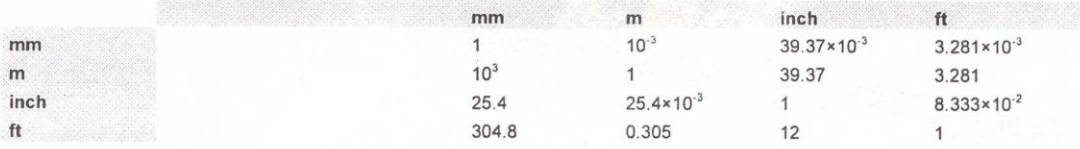

### 温度换算

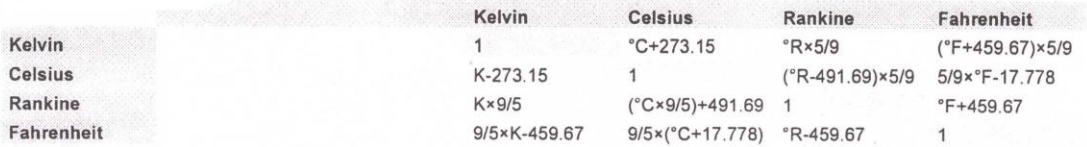

B. 缺省参数 当装入缺省参数时,起动以下各值(→■33):

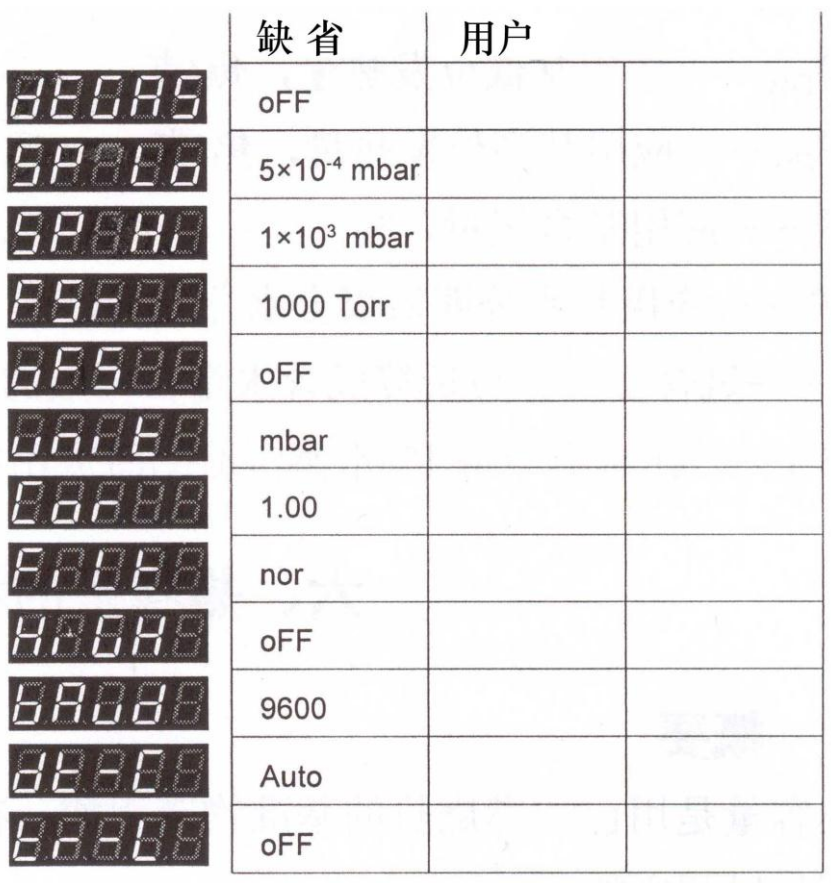

C. 固件更新 如果你的 CENTER ONE 固件需要更新, 例如用来补充一新型 规管,请与你当地莱宝真空服务中心联系。

用户参数 在参数和试验模式中你已设定的大多数设置值不受固件更新影响。为了 弄确实起见,固件升级前要注意你参数设置。(→55)。

为 程 序 传 送 , • 关断 CENTER ONE。

备工作

- CENTER ONE 的准 用 9 极 D-Sub 加长电缆将 CENTER ONE 与你的 PC 串行 COM1 (COM2)接口相连接(CENTER ONE 的固件不能从 Mac 装入)。
	- · 用一细杆(¢<2mm)按下后面板的开关,打开 CENTER ONE。

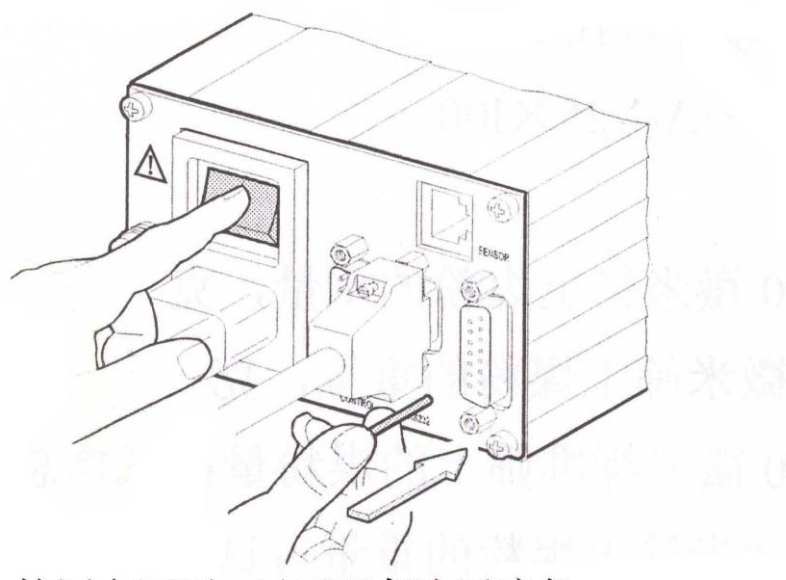

接通电源后,显示器仍为黑暗色。

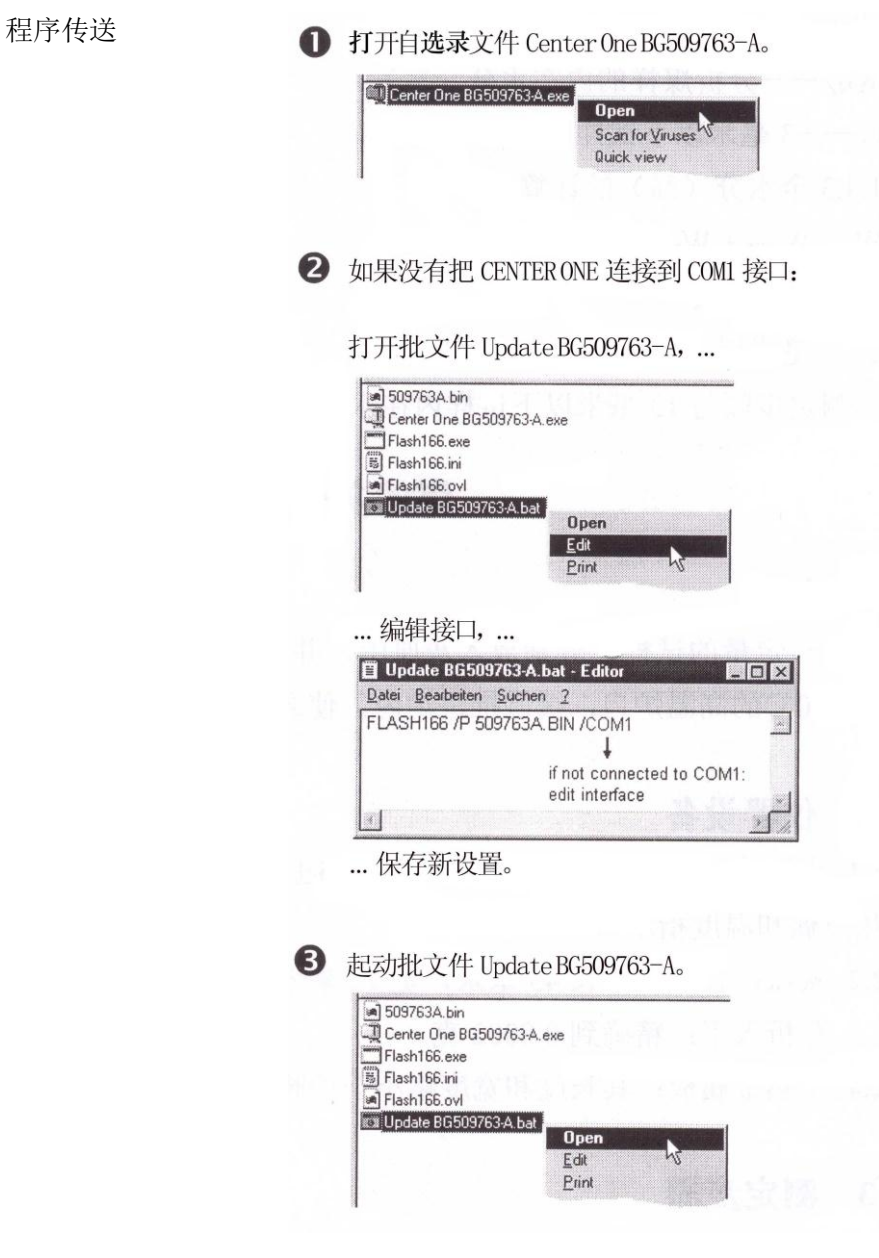

新固件传送到 CENTER ONE。

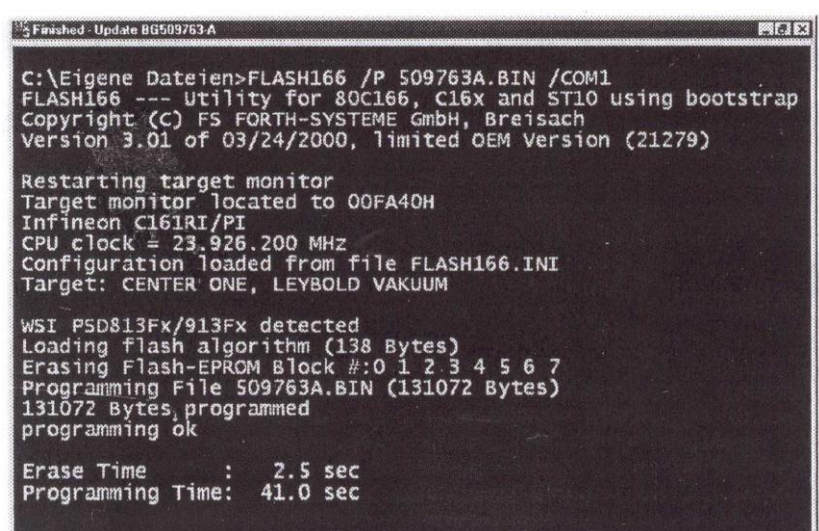

用更新的固件启动 如果程序传送成功, 通过关断 CENTER ONE 退出更新模式。 CENTER ONE

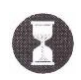

为了自身正确初始化,在再次打开 CENTER ONE 之前要等待 至少 10 秒。

- 于是 CENTER ONE 准备运行。固然还要检查当前参数设置是 否与先前规定的设置相一致。(→■55)
- **D**: 文献 □ [1] www.leyboldvac.de 接口手册 CENTER ONE 单通道真空规控制器 SB 09.033/1.02 Leybold Vakuum GmbH, D-50968 Köln, Deutschland
- [2] www.inficon.com 使用说明书 THERMOVAC 变送器 TTR 90 GA 09.220/1.02 Leybold Vakuum GmbH, D-50968 Köln, Deutschland
- [3] www.leyboldvac.de 使用说明书 THERMOVAC 变送器 TTR 211S GA 09.216/2.02 Leybold Vakuum GmbH, D-50968 Köln, Deutschland
- [4] www.leyboldvac.de 使用说明书 PENNING 变送器 PTR 225 GA 09.308/5.02 Leybold Vakuum GmbH, D-50968 Köln, Deutschland
- $[5]$  www.inficon.com 使用说明书 变送器 CTR 90 GA 09.040/1.02 Leybold Vakuum GmbH, D-50968 Köln, Deutschland
- [6] www.inficon.com 使用说明书 变送器 CTR 91 GA 09.040/1.02 Leybold Vakuum GmbH, D-50968 Köln, Deutschland
- $\Box$  [7] www.inficon.com 使用说明书 IONIVAC 变送器 ITR 90 GA 09.420/1.02 Leybold Vakuum GmbH, D-50968 Köln, Deutschland
- [9] www.leyboldvac.de 使用说明书 离子真空规 ITR 100 GA 09.414/4.02 Leybold Vakuum GmbH, D-50968 Köln, Deutschland

### **E**:索引

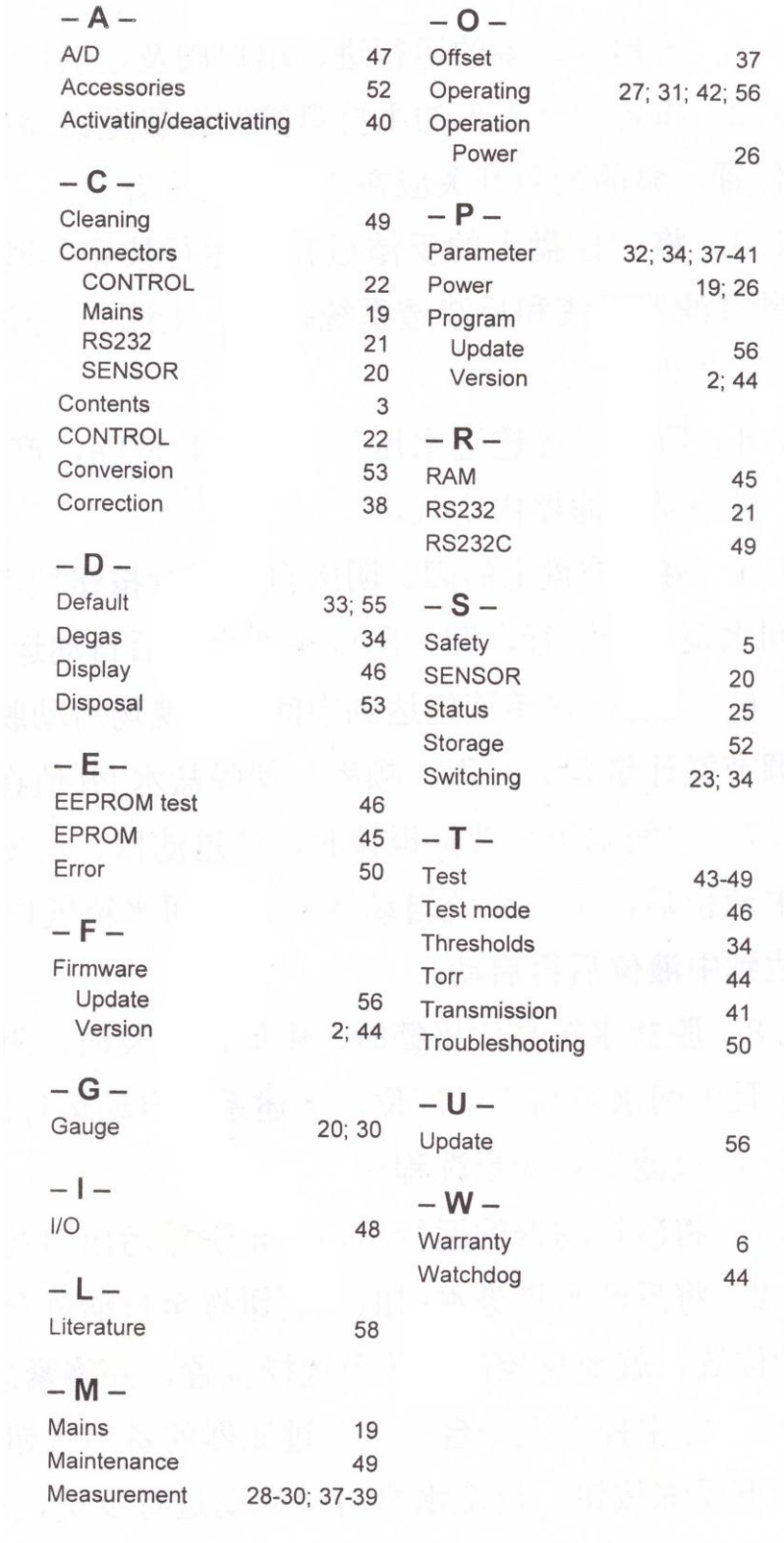

### 符合 **CE** 声明

#### **Declaration of Conformity**

We, Leybold Vakuum, hereby declare that the equipment mentioned below complies with the provisions of the Directive relating to electrical equipment designed for use within certain voltage limits 73/23/EEC and the Directive relating to electromagnetic compatibility 89/336/EEC.

#### **Product**

## **CENTER ONE**

### **Single-Channel Vacuum Gauge Controller**

#### **Part numbers**

230 002 235 002

#### **Standards**

Harmonized and international/national standards and specifications:

- EN 61010-1 (Safety requirements for electrical equipment for measurement, control and laboratory use)
- EN 50081-1 (EMC: generic emission standard)
- EN 50082-2 (EMC: generic immunity standard)

#### **Signatures**

Leybold Vakuum GmbH, Köln

28 July 2004 28 July 2004

hans hi huth

H. Brkuna

Marcus Eisenhuth **Product Development** 

Harald Brinkmann **Product Manager**